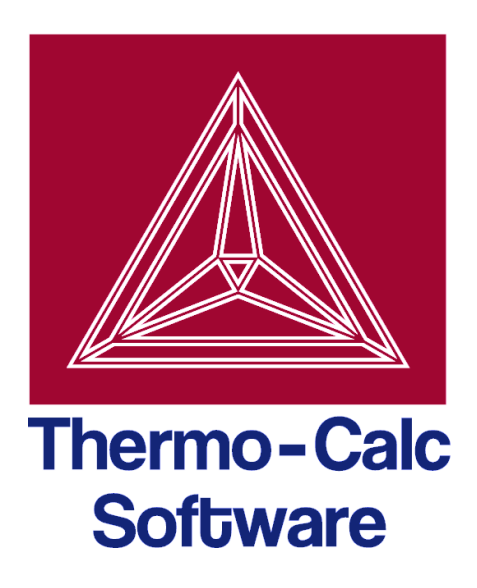

# DICTRA Module Command Reference Thermo-Calc 4.1

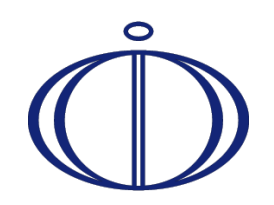

© 1995-2014 Foundation of Computational Thermodynamics Stockholm, Sweden

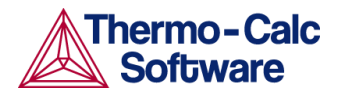

## **DICTRA Module Command Reference**

## Contents

 $\mathbf{1}$  $\overline{2}$ 

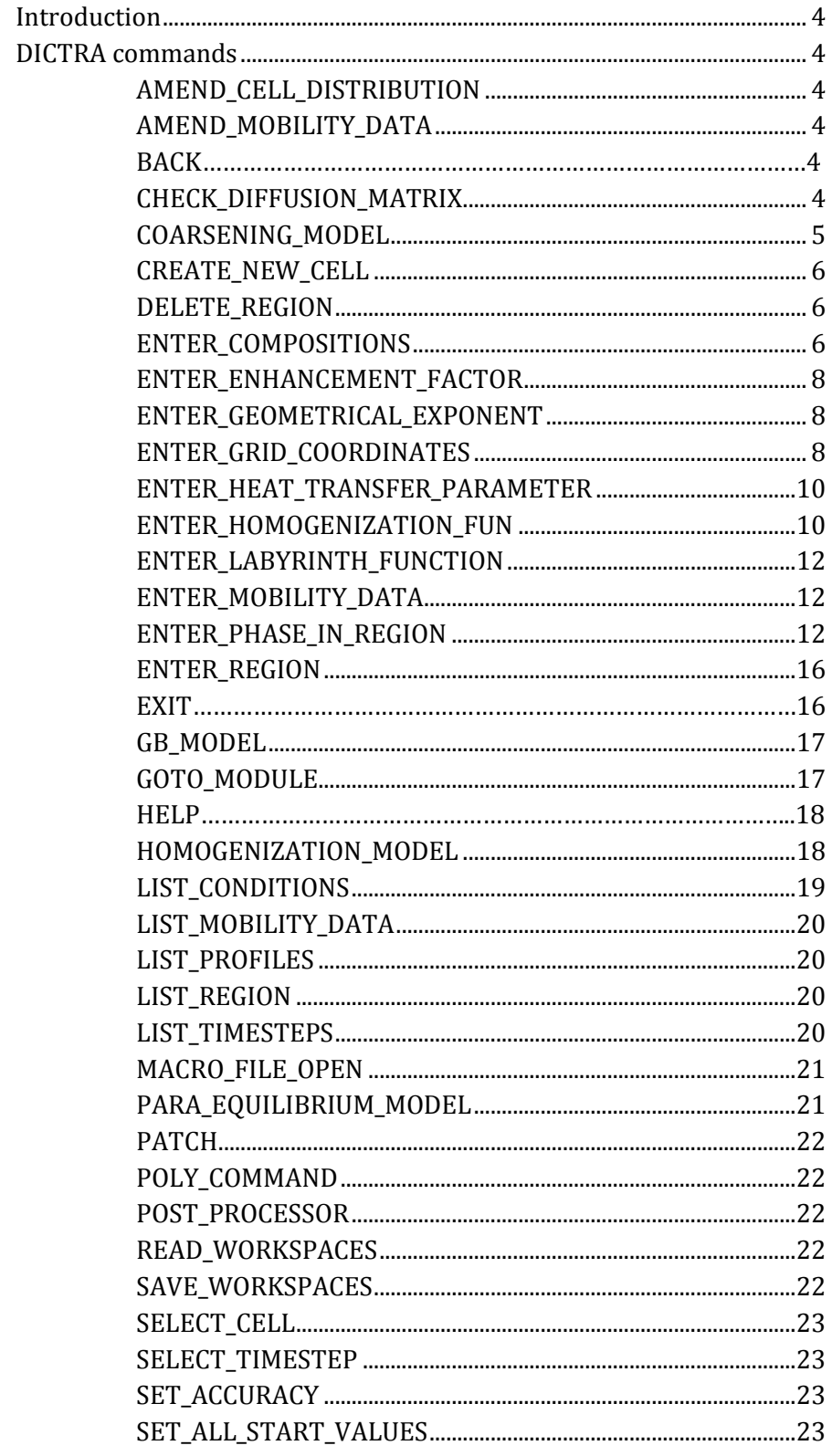

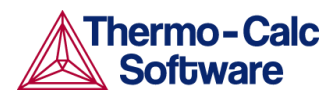

 $\mathbf{3}$ 

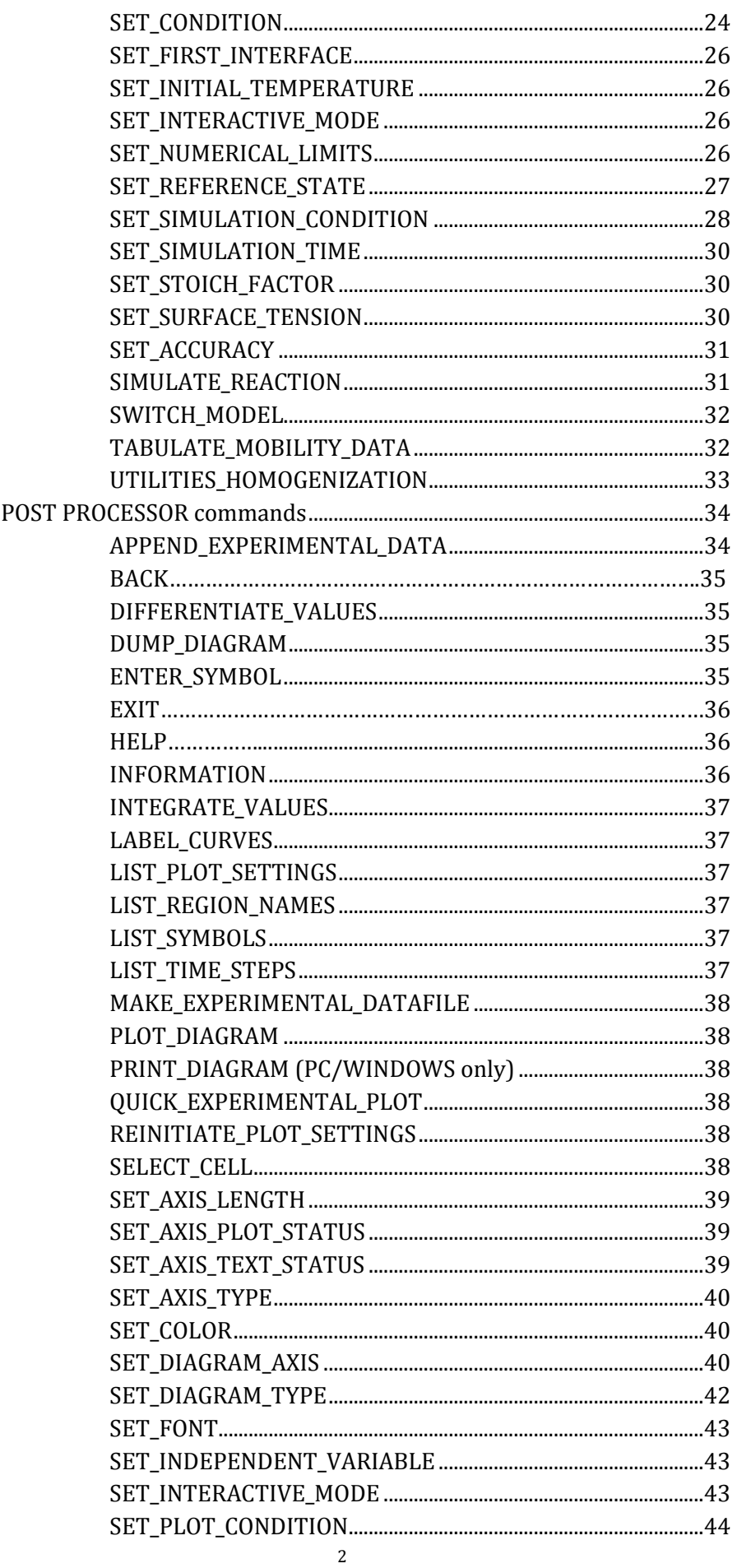

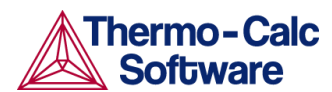

 $\overline{4}$  $\overline{5}$ 

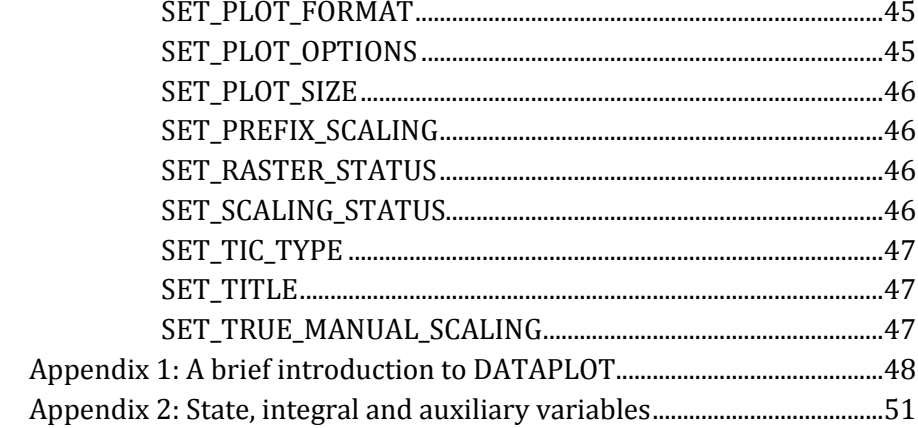

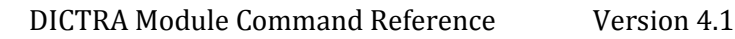

## <span id="page-4-0"></span>1 Introduction

## 1.1 Target group

This command reference is aimed at users of the DICTRA module in the Thermo-Calc software package.

## 1.2 Purpose

Describes the function and syntax of the various commands that are available in the DICTRA module and the POST module of the DICTRA program.

## 1.3 Content

The Command Reference is divided into two main parts. The first part lists the commands available in the DICTRA module in alphabetical order, while the second part lists the commands that are available in the POST module, also in alphabetical order. For information about commands in other modules, see the *Thermo-Calc Console Command Reference*.

There are also two appendices. The first gives a brief introduction to the DATAPLOT language, while the second appendix contains tables with the available state variables, integral variables and auxiliary variables.

## <span id="page-4-1"></span>2 DICTRA commands

#### <span id="page-4-2"></span>AMEND\_CELL\_DISTRIBUTION

<span id="page-4-5"></span><span id="page-4-4"></span><span id="page-4-3"></span>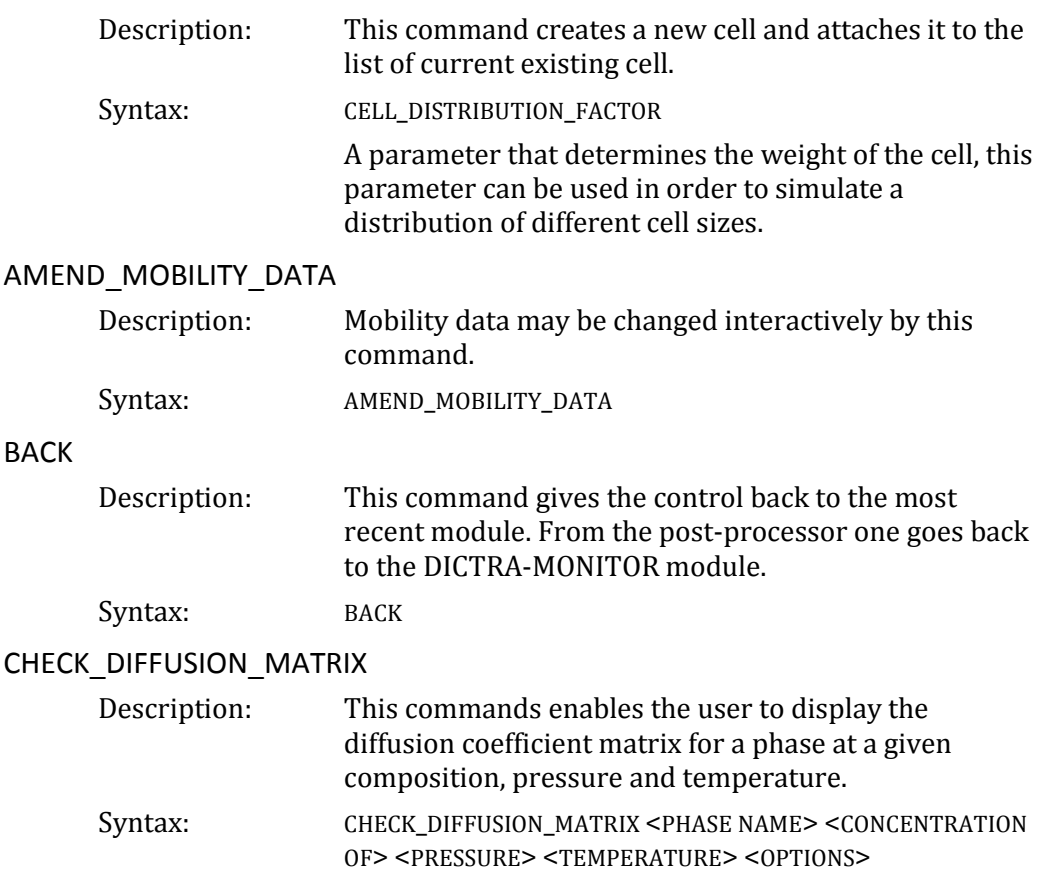

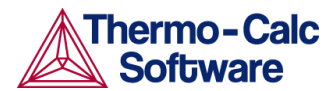

#### Prompt: phase name

Name of the phase for which the diffusion coefficient matrix is to be displayed.

CONCENTRATION OF

Concentration of the component in U-fraction for which the diffusion coefficient matrix is to be displayed.

#### Pressure

Pressure for which the diffusion coefficient matrix is to be displayed.

#### Temperature

Temperature at which diffusion coefficient matrix is to be displayed.

#### Options

Use one or several of DLPBMX0E

- D: reduced diffusion matrix
- L: L matrix (diagonal)
- P: L' matrix
- B: L" matrix
- $\cdot$  M: MU(k) array
- X: dMU(k)/dCj matrix
- 0: unreduced diffusion matrix
- E: eigen values of matrix

#### <span id="page-5-0"></span>COARSENING\_MODEL

Description: This command enables or disables the use of the simplified model for coarsening.

> The model is based on LSW theory (after Lifshitz and Slyozov Chem Solids 19(1961)35 and Wagner Z Elektrochemie 65(1961)581). The model is also described in *Gustafson et al proc Adv heat resistant steel for power gen Spain 1998 p. 270* and *Björklund et al Acta Met 20(1972)867*.

> LSW theory is strictly only valid for low volume fractions of the particle phase. The theory predicts that the normalized particle size distribution will obtain a constant shape where the largest particles have a radius equal to 1.5 times the average particle radius.

> The calculations are performed in one cell on a maximum size particle which thus is assumed to be 1.5 times the size of the average particle size. The matrix phase is on one side in contact with the maximum size particle and on the other the matrix phase is in local equilibrium with an average sized particle. The effect of the surface energy will then be such that both the maximum size particle as well as the matrix phase grows.

Syntax: COARSENING\_MODEL <Y/N>

ENABLE COARSENING MODEL

<span id="page-6-2"></span><span id="page-6-1"></span><span id="page-6-0"></span>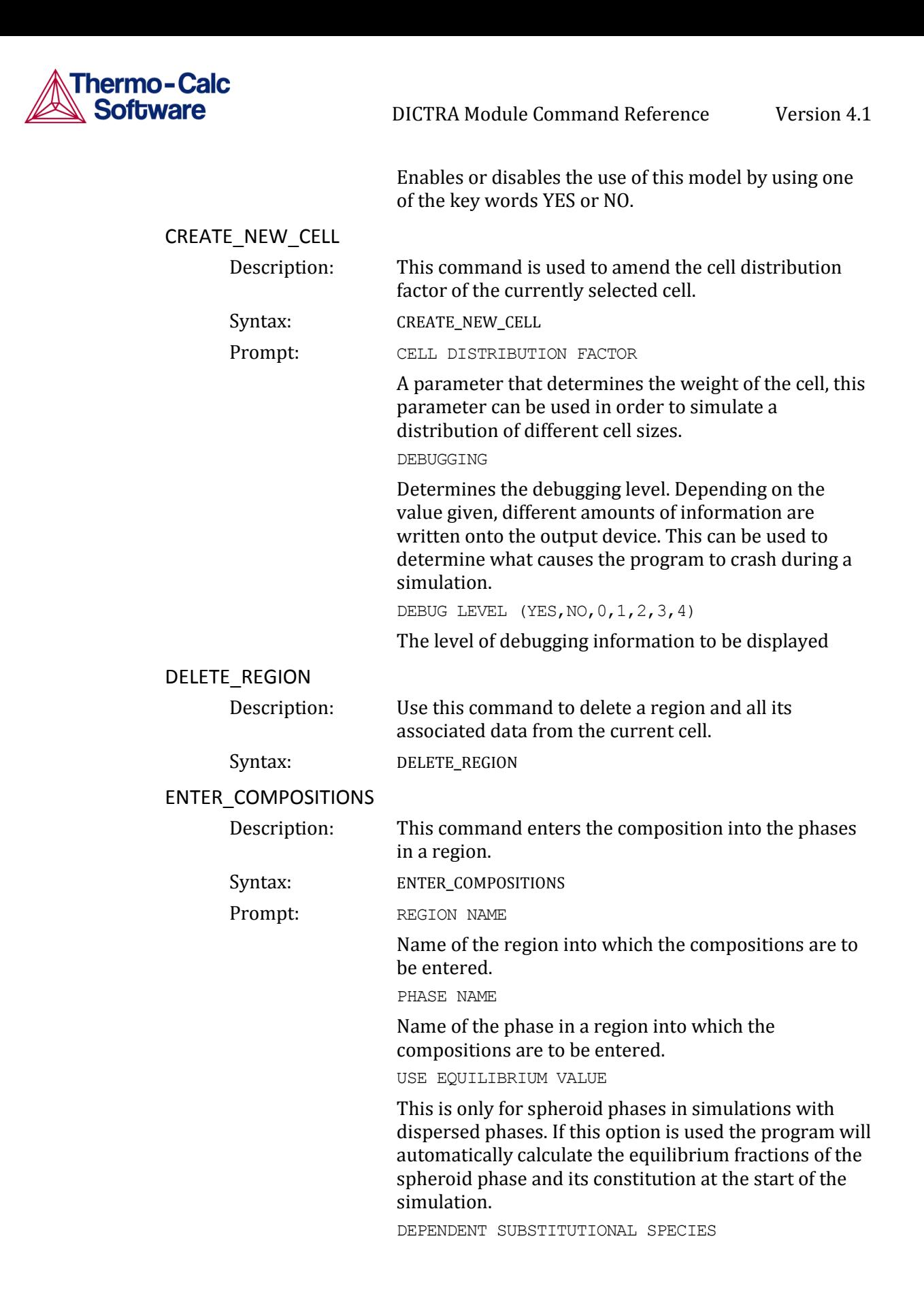

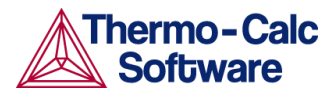

A dependent substitutional species is required in order to be able to determine which species are independent. The program will then only query for the compositions of the independent species. NOTE: Sometimes the dependent species is chosen by the program and thus this question is never given. This maybe due to stoichiometric constraints or to the fact that it has been set already in the kinetics database due to the model selected for the diffusion.

DEPENDENT INTERSTITIAL SPECIES

A dependent interstitial species is required in order to be able to determine which species are independent. The program will then only query for the compositions of the independent species. NOTE: vacancies are always regarded as dependent and therefore if vacancies are present in the phase then this question is never given. COMPOSITION TYPE

Type of composition used for the constitution of the phase. Legal alternatives are:

- SITE\_FRACTION
- MOLE FRACTION
- MOLE\_PERCENT
- WEIGHT FRACTION
- WEIGHT\_PERCENT
- U FRACTION

#### TYPE

Type of composition profile to be entered, possible alternatives are:

- LINEAR
- READ\_POINT\_BY\_POINT
- FUNCTION
- GEOMETRIC

If FUNCTION is chosen the composition profile can be given as a function of the global distance denoted X. Some useful functions are the error function denoted  $erf(X)$  and the Heaviside step-function denoted hs $(X)$ .

For example the function "3+2hs(x-1e-4)" provides a concentration of 3 at the left side and 5 at the right side with a sharp step in the concentration profile at 1e-4m=100m.

VALUE OF FIRST POINT

Composition in the first gridpoint. Values in between are interpolated linearly if a LINEAR type of profile is specified.

VALUE OF LAST POINT

Composition for the last gridpoint. Values in between are interpolated linearly if a LINEAR type of profile is specified.

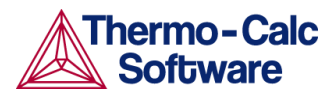

#### INPUT FILE

The input source from which to read the points when entering values point by point, default is TERMINAL. VALUE OF POINT

The value of the point when entering values point by point.

VALUE OF R IN THE GEOMETRICAL SERIE

Use the same geometrical factor as for the geometrical grid.

VOLUME FRACTION OF

Initial volume fraction of a spheroid phase.

#### <span id="page-8-0"></span>ENTER\_ENHANCEMENT\_FACTOR

- Description: This command changes the mobility of a specific element in a specific phase. The mobility of the element in the phase is multiplied by a factor which is specified as an argument to the command.
	- Syntax: ENTER\_ENHANCEMENT\_FACTOR <PHASE><ELEMENT><FACTOR>

#### <span id="page-8-1"></span>ENTER\_GEOMETRICAL\_EXPONENT

Description: Enter the geometrical exponent which defines the geometry of the system. The program handles 1 dimensional geometries defined by the geometrical exponent.

These geometries are:

- 0. Planar geometry. This corresponds to an infinitely wide plate of a certain thickness.
- 1. Cylindrical geometry. This corresponds to an infinitely long cylinder of a certain radius.
- 2. Spherical geometry. Sphere with a certain radius.
- Syntax: ENTER\_GEOMETRICAL\_EXPONENT

Prompt: **GEOMETRICAL EXPONENT** 

An integer value between 0 and 2 is required.

#### <span id="page-8-2"></span>ENTER\_GRID\_COORDINATES

Description: Enter the size and gridpoint distribution of the grid in each region separately. The size of the region is specified in the units that the diffusion data is entered in. The grid may be of the type LINEAR, READ\_POINT\_BY\_POINT, GEOMETRIC or DOUBLE\_GEOMETRIC.

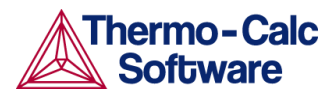

A linear grid will give a equally spaced grid. A geometrical grid will yield a higher number of gridpoints at the lower end of the region if a geometrical factor larger than one is given and a higher number of gridpoints at the upper end of the region if the factor is smaller than one. A double geometrical grid makes it possible to have a high number of gridpoints in the middle or at both ends of a region, two geometrical factors should be entered in this case. A point by point read may be done either from the keyboard or from a predefined file.

Syntax: ENTER\_GRID\_COORDINATES

Prompt: REGION NAME

Name of the region into which a grid is to be entered.

WIDTH OF REGION

The actual size of the region is entered. Note that the size of the region is specified in units compatible with those of the diffusion data.

TYPE

Type of grid to entered, possible alternatives are

- LINEAR
- READ\_POINT\_BY\_POINT
- GEOMETRIC
- DOUBLE GEOMETRIC

A linear grid will give an equally spaced grid. A geometrical grid will yield a higher number of gridpoints at the lower end of the region if a geometrical factor larger than one is given and a higher number of gridpoints at the upper end of the region if the factor i smaller than one. A double geometrical grid divides the region in two halves and generates a separate geometrical grid in each half.

NUMBER OF POINTS

The number of points present in the region. Please consider the interspacing of the grid when determining the number of points.

INPUT FILE

The input source from which to read the points when entering values point by point, default is TERMINAL. VALUE OF POINT

The value of the point when entering values point by point.

VALUE OF R IN THE GEOMETRICAL SERIES

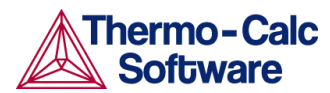

Value in the geometrical factor in the series determining the distribution of the grid points. A geometrical factor larger than one will yield a higher density of gridpoints at the lower end of the region and a factor i smaller than one will yield a higher density of gridpoints at the upper end of the region.

VALUE OF R IN THE GEOMETRICAL SERIE FOR LOWER PART OF REGION

The geometrical factor in the series for the lower (left) part of a region in a double geometrical grid

VALUE OF R IN THE GEOMETRICAL SERIE FOR UPPER PART OF REGION

The geometrical factor in the series for the upper (right) part of a region in a double geometrical grid.

#### <span id="page-10-0"></span>ENTER\_HEAT\_TRANSFER\_PARAMETER

Description: A model for thermomigration has been implemented to simulate the thermal induced diffusion in temperature gradients. This model requires that the temperature depends on the length coordinate in the system and that the quantuty, "heat of transport" is entered. This quantity "heat of transport", denoted Q\* is a entered with this command.

#### Syntax: ENTER\_HEAT\_TRANSFER\_PARAMETER

This parameter is entered separately for each component in each phase. This implementation and functionality of this model is described in the paper: *Simulation of Carbon Diffusion in Steel Driven by a Temperature Gradient, Lars Höglund and John Ågren in Journal of Phase Equilibria and Diffusion. 2010.*

#### <span id="page-10-1"></span>ENTER\_HOMOGENIZATION\_FUN

Description: This command is only of interest if the homogenization model is enabled. The homogenization model for multiphase simulations is based on the assumption of local equilibrium at each node point, which yields the local chemical potentials at each node point from which the local chemical potential gradients may be estimated. The chemical potential gradients are the driving forces for diffusion. The local kinetics must also be evaluated by some averaging procedure, the choice of which is the purpose of this command. The local kinetics is evaluated by considering the product of mobility times u-fraction for each component in each phase and the volume fraction of each phase. At present, there are 14 different varieties of homogenization functions. The homogenization function to be used is selected by entering a digit between 1 and 14 (default is #5). Depending on function, the user may be prompted for further input. The homogenization functions are the following:

1. General lower Hashin-Shtrikman bound

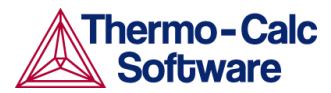

- 2. General upper Hashin-Shtrikman bound
- 3. Hashin-Shtrikman bound with prescribed matrix phase
- 4. Hashin-Shtrikman bound with majority phase as matrix phase
- 5. Rule of mixtures (upper Wiener bound)
- 6. Inverse rule of mixtures (lower Wiener bound)
- 7. Labyrinth factor f with prescribed matrix phase
- 8. Labyrinth factor f\*\*2 with prescribed matrix phase
- 9. General lower Hashin-Shtrikman bound with excluded phase(s)
- 10. General upper Hashin-Shtrikman bound with excluded phase(s)
- 11. Hashin-Shtrikman bound with prescribed matrix phase with excluded phase(s)
- 12. Hashin-Shtrikman bound with majority phase as matrix phase with excluded phase(s)
- 13. Rule of mixtures (upper Wiener bound) with excluded phase(s)
- 14. Inverse rule of mixtures (lower Wiener bound) with excluded phase(s)

For the Hashin-Shtrikman bounds, see Z Hashin, S Shtrikman, J Appl Phys 33(1962)3125. The geometrical interpretation of the Hashin-Shtrikman bounds are concentric spherical shells of each phase. For the general lower Hashin-Shtrikman bound the "outermost shell" consists of the phase with the most sluggish kinetics and vice versa for the general upper bound. The geometrical interpretation of the Hashin-Shtrikman bounds suggest further varieties of the bounds, viz. #3 and #4, where the outermost shell consist of a prescribed phase or the phase with highest local volume fraction, respectively.

The geometrical interpretation of the Wiener bounds are continuous layers of each phase either parallell with (upper bound) or orthogonal to (lower bound) the direction of diffusion.

The labyrinth factor functions implies that all diffusion takes place in a single continuous matrix phase. The impeding effect on diffusion by phases dispersed in the matrix phase is taken into account by multiplying the flux with either the volume fraction (#7), or the volume fraction squared (#8), of the matrix phase.

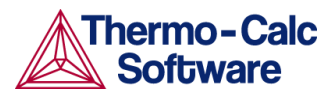

The varieties with "excluded phases" are useful in several respects. First, if a phase is modelled as having zero solubility for a component, the mobility of that component in that phase is undefined, which causes a (non-terminal) error. Setting a phase as "excluded" causes the mobility of all components in that phase to be set to zero. Second, often there are some "major" matrix solid solution phases and some "minor" precipitate phases. If the mobilities in the minor precipitate phases are zero the lower Hashin-Shtrikman bound is useless as it will produce a kinetic coefficient that is zero. However, using homogenization function #9 the excluded phases will not be considered when evaluating which phase has the most sluggish kinetics.

#### <span id="page-12-0"></span>ENTER\_LABYRINTH\_FUNCTION

Description: Enters a constant value or a function of temperature, pressure, or the volume fraction of the phase where diffusion occurs. This function increase or reduces the diffusion coefficient matrix. This function is primarily used when spheroid phases have been entered into a region. It may also be used for increasing or decreasing all diffusion coefficients in a certain matrix phase by a constant factor. NOTE: This function do not apply to the homogenization model. For the homogenization model the command ENTER\_HOMOGENIZATION\_FUNCTION should be used.

#### Syntax: ENTER\_LABYRINTH\_FUNCTION

#### <span id="page-12-1"></span>ENTER\_MOBILITY\_DATA

Description: Mobility data may be entered interactively. If there already was a function defined it is deleted.

Syntax: ENTER\_MOBILITY\_DATA

#### <span id="page-12-2"></span>ENTER\_PHASE\_IN\_REGION

Description: This command enters a phase into an earlier defined region.

Syntax: ENTER\_PHASE\_IN\_REGION

Prompt: ACTIVE OR INACTIVE PHASE

Type of phase entered. An inactive phase is a phase which will not participate in the calculations until has become stable. This is done by regarding the driving force for precipitation of the phase in an equilibrium calculation. The program will then automatically retransform the inactive phase into an active one.

REGION NAME

Name of the region into which the phase is to be entered.

PHASE TYPE

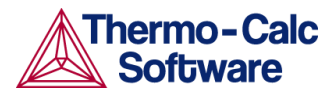

Type of phase entered. Depending on your answer a selected variety of the below sub-prompts will appear. Legal types are:

- MATRIX
- LAMELLAR
- SPHEROID

If the LAMELLAR type of 'phase' is chosen, the pearlite calculation model is invoked. The following text is displayed:

Eutectoid reaction is "GAMMA" ==> "ALPHA" + "BETA" This is in order to clarify what we mean with GAMMA, ALPHA and BETA in the specific sub-prompts that will appear, see further below. A SPHEROID type of phase requires that a MATRIX phase has been previously entered.

PHASE NAME

Name of the phase that is to be entered. A #-sign and a digit may append the phase name in order to specify the composition set number, e.g. FCC#2.

COMPOSITION SET

Number of the composition set. This is needed if the phase has been amended to have more than one composition set and the number was not given directly on the phase name, see above.

ATTACH TO REGION NAMED

Enter the name of the region onto which the inactive phase is to be attached.

ATTACHED TO THE RIGHT OF

Enter Y to attach the inactive phase on the right side of the region else, enter N to attach on the left side. REQUIRED DRIVING FORCE FOR PRECIPITATION

The required driving force (evaluated as DGM(phase) in POLY-3) to be used for determining whether an

inactive phase is stable. CONDITION TYPE

Boundary condition used if the inactive phase becomes stable.

LAMELLAR Specific subprompts for the lamellar type:

Enter name of "ALPHA" phase

Enter the GES phase name for the ALPHA phase of the eutectic/eutectoid decomposition product.

Enter name of "BETA" phase

Enter the GES phase name for the BETA phase of the eutectic/eutectoid decomposition product.

Enter name of "GAMMA" phase

Enter the GES phase name for the GAMMA matrix phase.

Enter "ALPHA"/"BETA" surface tension:

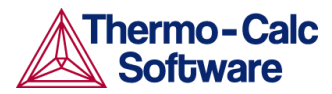

Enter function for the surface tension between the ALPHA and BETA phases,  $\sigma^{\alpha\beta}$ 

Enter "ALPHA"/"GAMMA" surface tension:

Enter function for the surface tension between the ALPHA and GAMMA phases,  $\sigma^{\alpha/\gamma}$ 

Enter "BETA"/"GAMMA" surface tension:

Enter function for the surface tension between the BETA and GAMMA phases,  $\sigma^{\beta/\gamma}$ 

Optimum growth condition factor /2/:

Enter the 'Optimum-growth-rate-factor'. Due to Zener's maximum growth rate criteria this factor has a value of 2 for volume controlled growth and 3/2 for boundary controlled growth. Due to Kirkaldy's extreme in entropy production criteria the values are 3 and 2, respectively.

Name of dependent element

Enter the name of the substitutional element to consider as the dependent one.

Growth model (VOLUME/BOUNDARY/KIRKALDY) for element X

Select growth model to be used for element X. Choose between:

- Volume diffusion model.
- Boundary diffusion model.
- Kirkaldy's mixed mode diffusion model. Implies MIXED, see below.
- $DF(X) = /value/AUTOMATIC/MIXED/TDB/$

Either input a numerical value on the pre-exponential factor DF or select one of the key words:

- AUTOMATIC
- MIXED
- TDB

AUTOMATIC is only available for element Carbon. It implies a mixed type of calculation where the volume diffusion part is calculated due to J. Ågren: Scripta Met. 20(1986)1507-1510 (volume diffusion of C in Austenite) and the boundary diffusion part due to J. Ågren: Acta Metall. 20(1982)841-851 (boundary diffusion of C is assumed to be the same as C diffusion in Ferrite). The k' or k'', as appropriate, are given by B. Jönsson: Trita-Mac 478, 1992. MIXED means a mixed mode calculation using an effective diffusioncoefficient, see B. Jönsson: Trita-Mac 478, 1992. Coefficient k' or k'' will be asked for, see below. TDB means calculate the diffusion coefficient for volume diffusion for element X from the parameters stored in the database.

 $DQ(X) =$ 

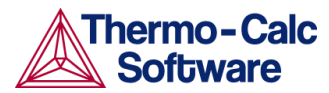

Input a numerical value on the activation energy DQ for element X.

 $k' =$  $k'$ '=

Input a numerical value on the k coefficient used to calculate the effective diffusion coefficient, use in MIXED mixed mode calculations, see B. Jönsson: Trita-Mac 478, 1992.

DF boundary $(X)$ =

Input a numerical value on DF for boundary diffusion of element X in a mixed mode calculation.

DQ boundary $(X)$ =

Input a numerical value on DQ for boundary diffusion of element X in a mixed mode calculation.

DF  $volume(X) =$ 

Input a numerical value on DF for volume diffusion of element X in a mixed mode calculation. N.B. key word TDB may also be used, see TDB above.

DQ volume $(X)$  =

Input a numerical value on DQ for volume diffusion of element X in a mixed mode calculation.

Automatic start values for the S0 determination /Y/:

Enter Y if you want automatic start values for the unknown parameters in the S0 determination else enter N. S0 is the critical lamellar spacing for which the growth rate is zero.

Critical thickness of "ALPHA" lamella:

If you answered N on the previous question this prompt will appear. The critical thickness of ALPHA is about 0.9 of S0, which in turn is about 1/3 to 1/2 of the observed lamellar spacing S. For binary Fe-C alloys the observed pearlite lamellar spacing is approximately given by

1 1  $S = 1.75 \cdot 10^{-5} (A_{1e} - T)^{-1}$ 

The equation may be used as a start value approx. for alloyed steels. However, use the  $A_{1e}$  temperature of the steel.

Critical thickness of "BETA" lamella:

The critical thickness of BETA is about 0.1 of S0, see above.

Automatic start values on potentials /Y/:

Enter Y if you want automatic start values for the unknown potentials else N.

Give potentials for "ALPHA"/"GAMMA" equil.

If you answered N on the previous question this prompt will appear. Enter start values for the unknown potentials, MU, at the ALPHA/GAMMA phase boundary.

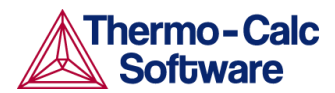

Give potentials for "BETA"/"GAMMA" equil.

Enter start values for the unknown potentials, MU, at the BETA/GAMMA phase boundary.

Growth rate V:

Enter a start guess on the growth rate. As a hint on what value to choose we recognize that for binary Fe-C alloys the pearlite growth rate is approximately given by:

2 1  $S = 8 \cdot 10^{-9} (A_{1e} - T)$ 

The equation may be used as a start value approx. for alloyed steels. However, use the  $A_{1e}$  of the steel.

Automatic start values on other variables /Y/:

Enter Y if you want automatic start values for the unknowns in the determination of the growth rate else enter N.

Fraction of "ALPHA" phase:

Enter a guess on the fraction of the ALPHA phase. For pearlite it is about 0.9.

Give potentials for "ALPHA"/"GAMMA" equil.

Enter start values for the unknown potentials, MU, at the ALPHA/GAMMA phase boundary.

Give potentials for "BETA"/"GAMMA" equil.

Enter start values for the unknown potentials, MU, at the BETA/GAMMA phase boundary.

#### <span id="page-16-0"></span>ENTER\_REGION

Description: This command enters a region into the system. This is the first thing that must be done before entering a grid and any phases.

## Syntax: ENTER\_REGION

REGION NAME

Name of a region to be entered. The name of the region can be arbitrarily chosen.

ATTACH TO REGION NAMED

Name of a region to which the new region should be attached.

ATTACHED TO THE RIGHT OF

Relative position of the new region. To attach the new region to the right of the named region answer YES, to attach to the left answer NO.

#### <span id="page-16-1"></span>EXIT

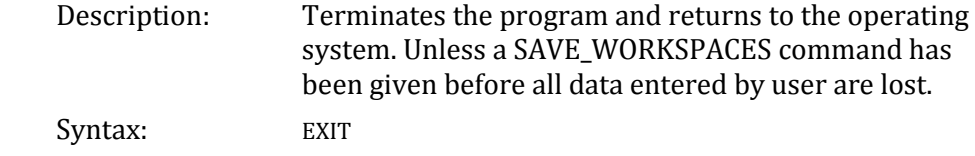

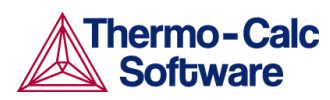

<span id="page-17-1"></span><span id="page-17-0"></span>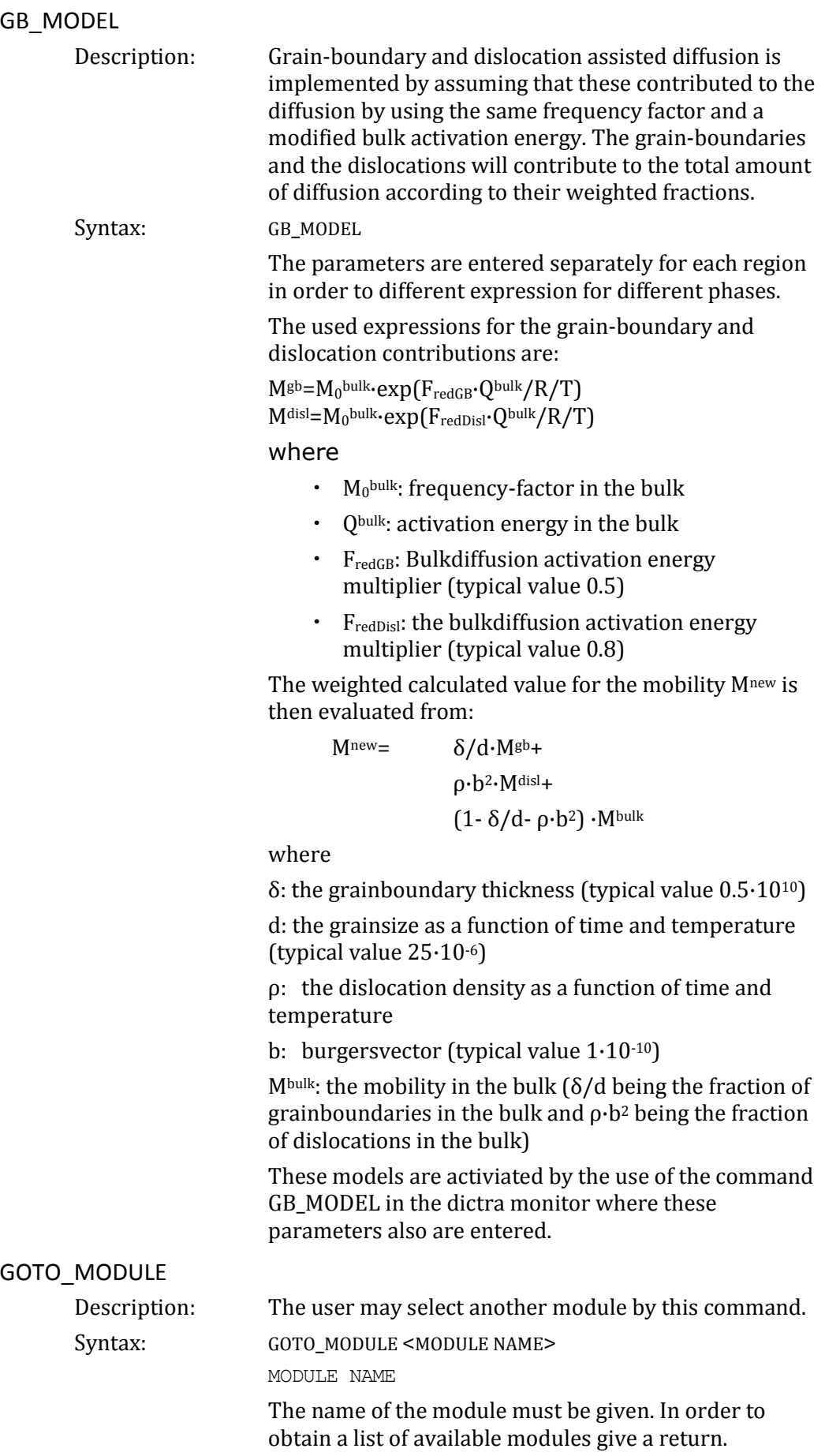

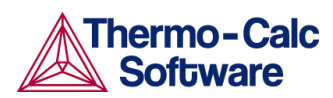

<span id="page-18-1"></span><span id="page-18-0"></span>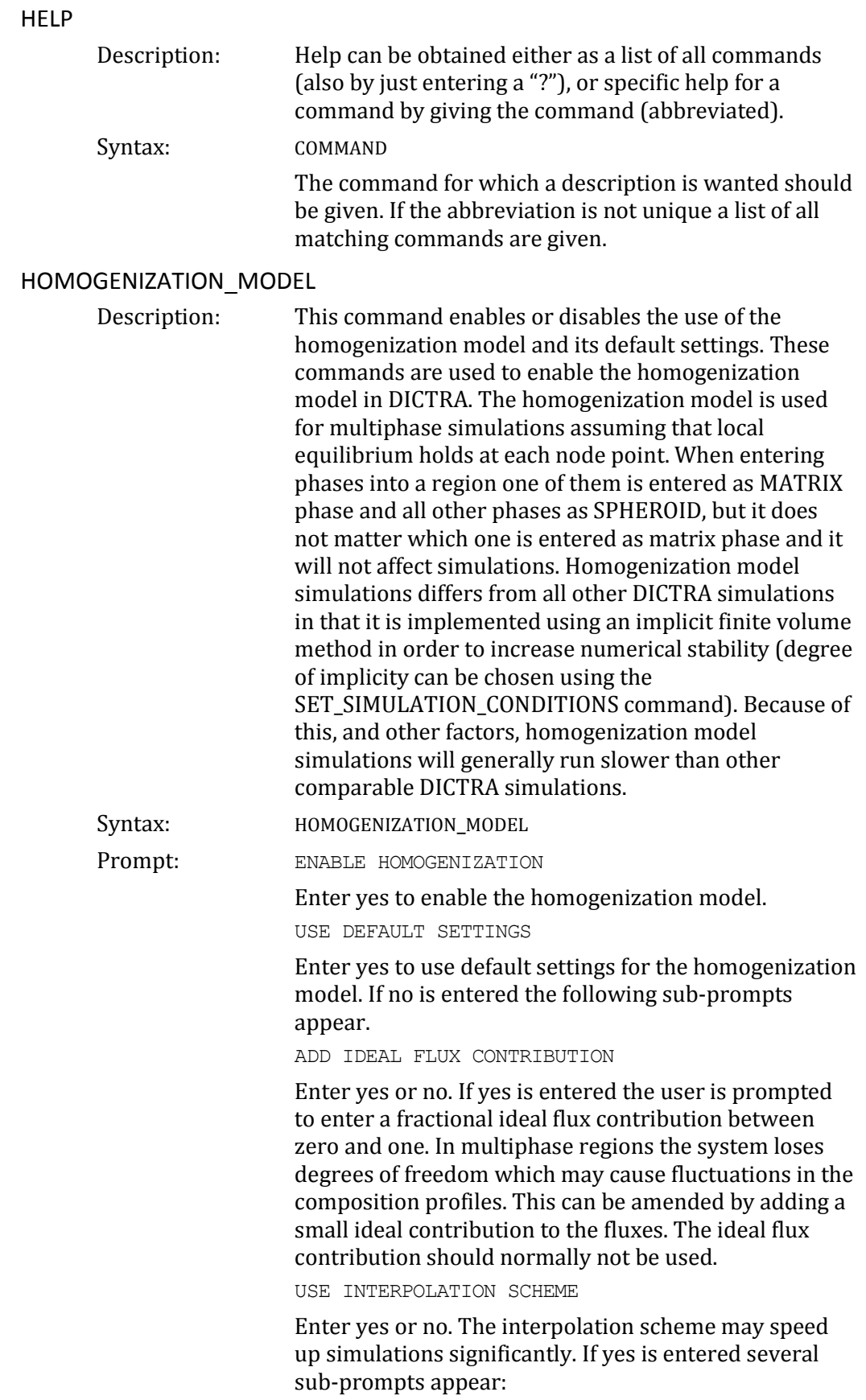

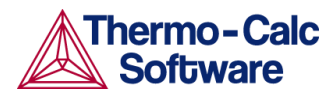

-Enter what is essentially the number of steps in composition space. In the limit where an infinite number of steps are used, exactly the same solution is obtained as without the interpolation scheme. However, excellent results can be obtained with a reasonable discretization.

-The discretisation can be either linear or logarithmic. For the linear discretisation the scheme will not be used at node points where the content of one or more solutes fall below a certain critical value. For such cases, where composition span many orders of magnitude, the logarithmic discretisation can be tried.

-Enter the fraction of free physical memory to be used by the interpolation scheme.

USE GLOBAL MINIMIZATION

Enter yes or no whether global minimization should be used in equilibrium calculations. In general, using global minimization will significantly increase the CPU time for a given simulation, but there will also be a significantly reduced risk for non-converged equilibrium calculations.

REFRESH JACOBIAN EVERY ITERATION

Entering yes will increase computational demand for each iteration, but may in some cases improve conergence rate

DEFAULT GRID PARAMETER VALUES

These settings only affect moving phase boundary simulations where the grid changes during the simulation. Entering 'no' causes the following subprompts to appear

- Geometrical coefficient. The geometrical coefficient used in each region.
- Fixed interface width. A value larger than zero makes interface widths fixed to that value.
- Grid fineness away from interface. A value other than one causes the grid away from the interface to be coarser  $(>1)$  or finer  $(<1)$  than what would be obtained just by the geometrical coefficient.
- Interface width fraction. If the interface width isn't fixed the program aims for a width equal to this factor times the cell width.
- Consecutive critical time-steps to delete region. If the width of a region falls below a certain critical value and shrinks monotonically for this number of time-steps it is deleted.

<span id="page-19-0"></span>LIST\_CONDITIONS

Description: Lists the conditions set with the SET\_CONDITION command.

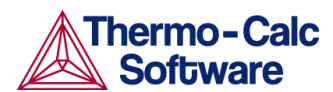

<span id="page-20-3"></span><span id="page-20-2"></span><span id="page-20-1"></span><span id="page-20-0"></span>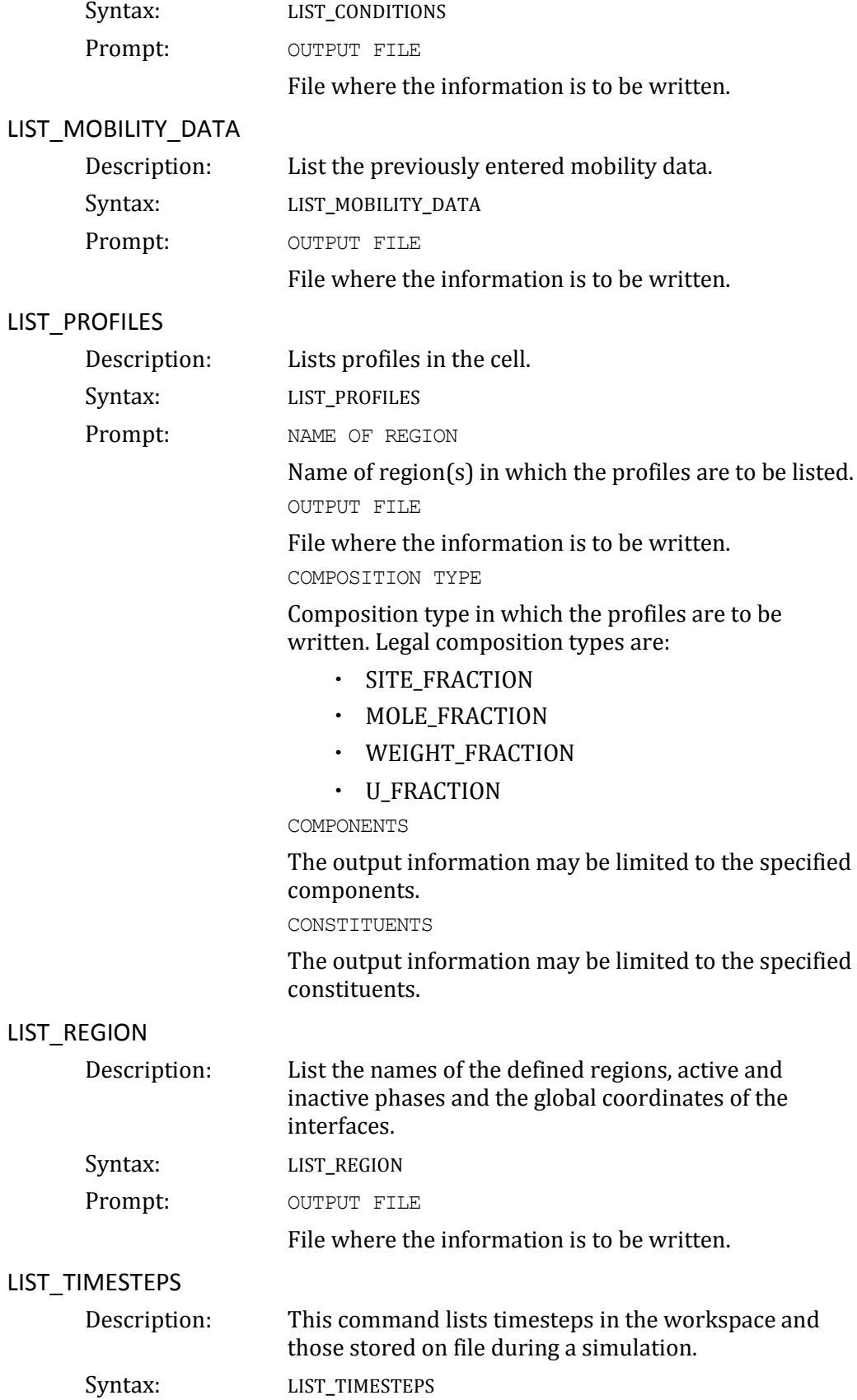

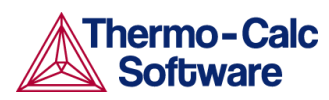

<span id="page-21-1"></span><span id="page-21-0"></span>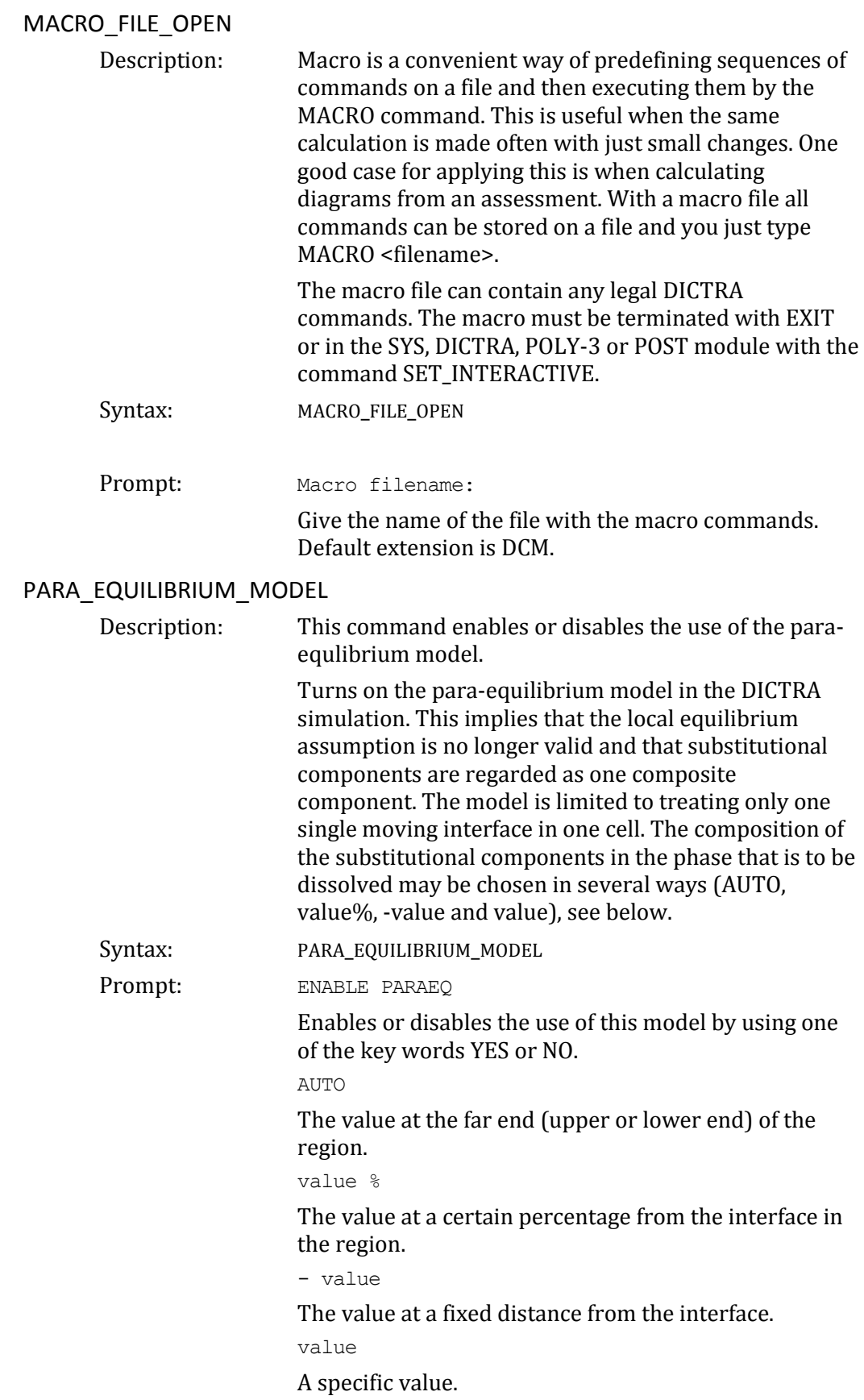

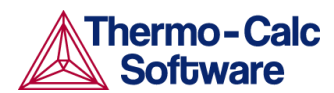

<span id="page-22-4"></span><span id="page-22-3"></span><span id="page-22-2"></span><span id="page-22-1"></span><span id="page-22-0"></span>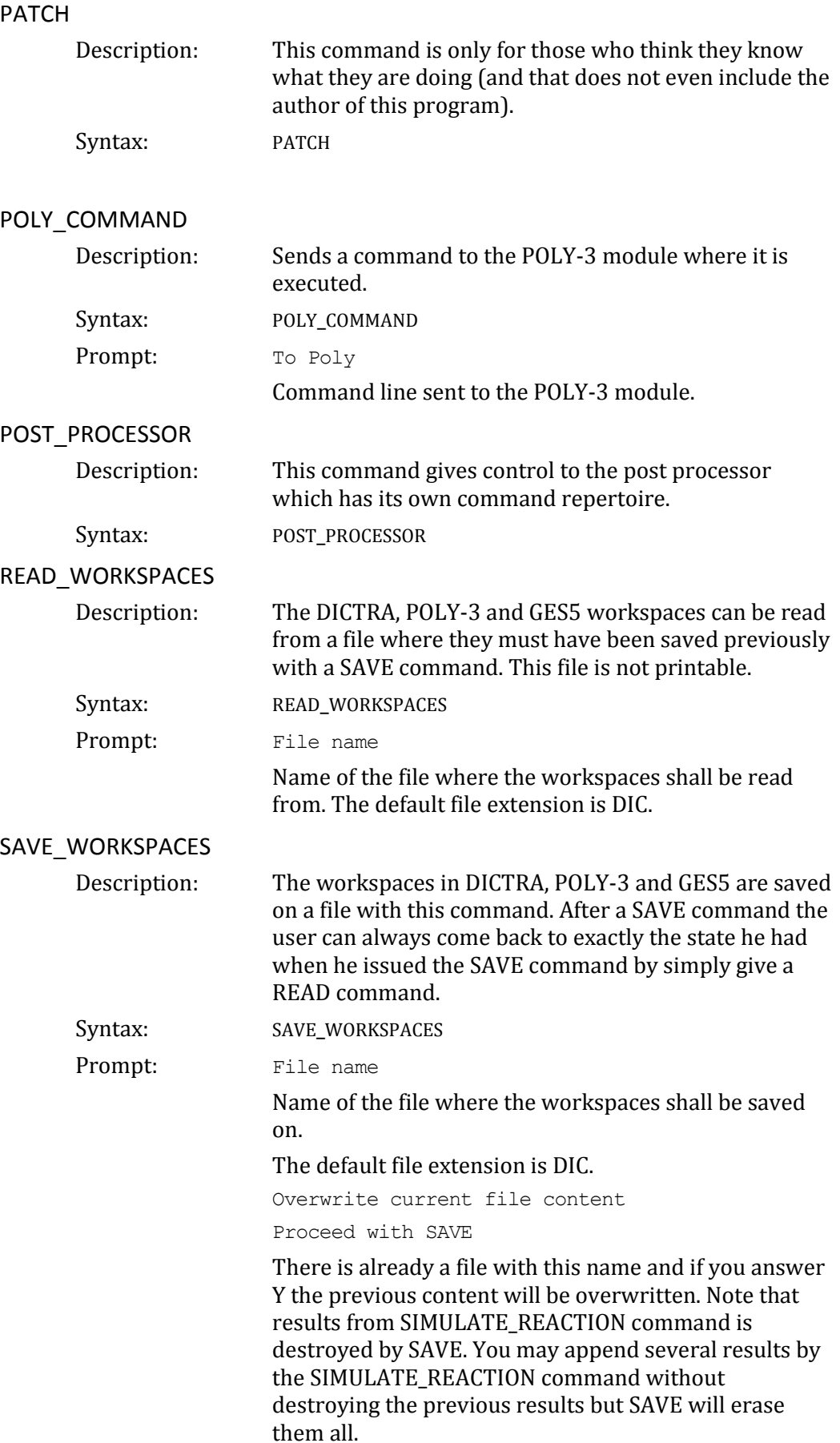

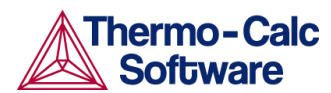

<span id="page-23-1"></span><span id="page-23-0"></span>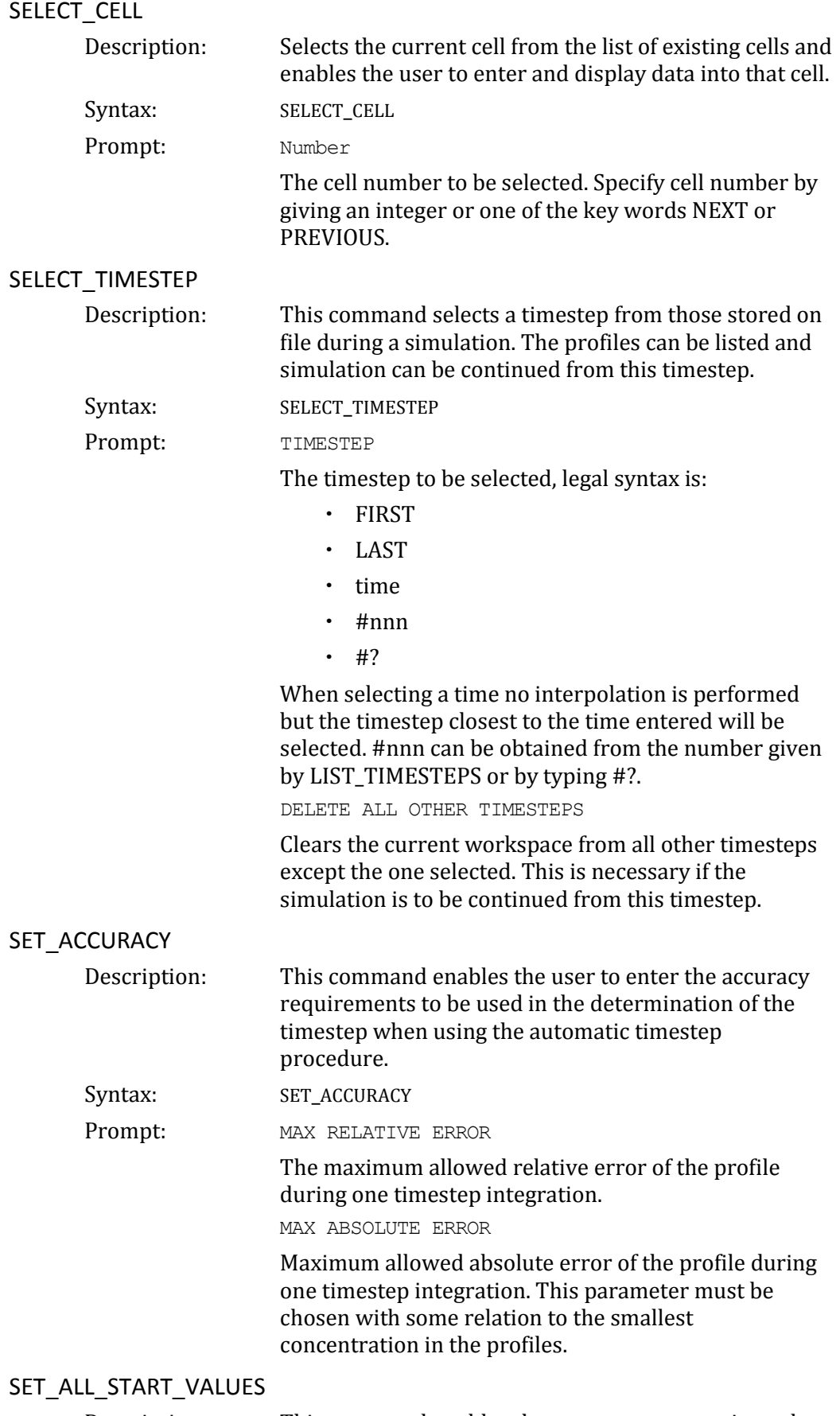

<span id="page-23-3"></span><span id="page-23-2"></span>Description: This command enables the user to enter starting values for various quantities, such as velocities and potentials.

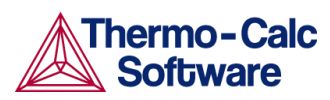

<span id="page-24-0"></span>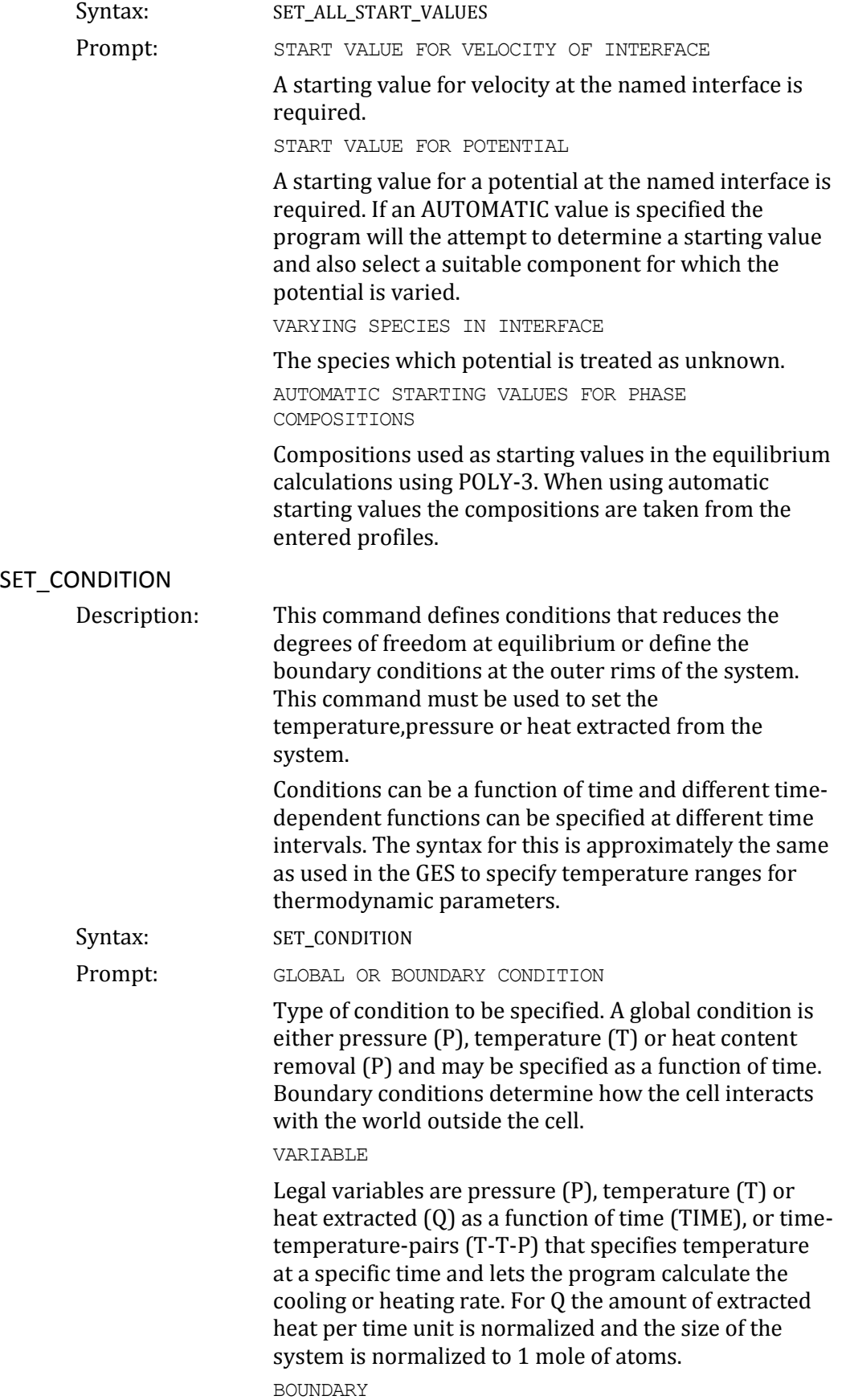

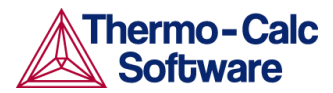

Defines on which side of the system the boundary conditions are to be specified. Legal alternatives are UPPER (the rightmost side of the system) and LOWER (the leftmost side of the system).

CONDITION TYPE

Defines the type of boundary condition to be specified. The different alternatives may in most cases be functions of both TIME, T (temperature) and P (pressure). The default is CLOSED\_SYSTEM which is equivalent to setting the fluxes of all components to zero at the boundary.

Legal alternatives are:

- FIX\_FLUX\_VALUE: Enter functions that yield the flux times the molar volume for the independent components. May be a function of time, temperature and pressure.
- STATE\_VARIABLE\_VALUE: A legal expression in POLY-3 syntax that reduces the degrees of freedom. This type of boundary condition should be used with the uttermost care as no checks are done if it is a legal expression in advance.
- POTENTIAL\_FLUX\_FUNCTION and ACTIVITY\_FLUX\_FUNCTION: These types of boundary conditions are used to take into account the finite rate of a surface reaction. The flux for the independent components must be given in the format:

 $J_k = f_k(T, P, TIME) * [ACTIVITY^N - g_k(T, P, TIME)]$ or

 $J_k = f_k(T, P, TIME) * [POTENTIAL_k^N - g_k(T, P, TIME)]$ 

where f and g may be functions of time (TIME), temperature (T), and pressure (P), and N is an integer. Note that the activities are those with user defined reference states.

- ITERATIVE\_ACTIVITY\_FLUX\_FUNCTION: Same as activity flux function above. However, an iterative scheme is used to determine the flux. This method may be used instead of activity flux function when the latter has problems.
- CLOSED\_SYSTEM: Corresponds to a fix flux value, which is set to zero at all times.
- MIXED ZERO FLUX AND ACTIVITY: The flux of selected components will be set to zero and the activity of others may be set to a prescribed value.

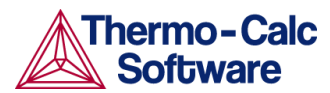

 GAS: The flux of selected components will be set to zero and the activity of others may be set to a prescribed value. This option is used for treating an expanding system, e.g. the growth of an external oxide scale.

LOW TIME LIMIT

The lower time limit to be used when entering a time dependent function.

HIGH TIME LIMIT

The upper time limit to be used when entering a time dependent function. An asterisk "\*" will indicate the high limit as infinity.

ANY MORE RANGES

To specify whether any additional time dependent functions exists or not.

TYPE OF CONDITION FOR COMPONENT

The type of condition when setting a boundary condition of the type MIXED. Allowed alternatives are ZERO\_FLUX and ACTIVITY.

#### <span id="page-26-0"></span>SET\_FIRST\_INTERFACE

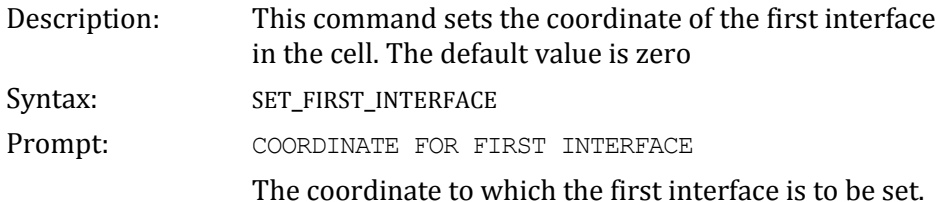

#### <span id="page-26-1"></span>SET\_INITIAL\_TEMPERATURE

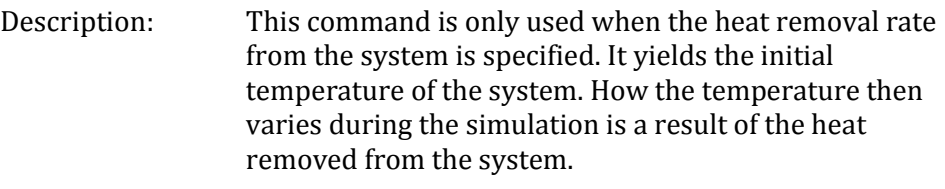

Syntax: SET\_INITIAL\_TEMPERATURE

#### <span id="page-26-2"></span>SET\_INTERACTIVE\_MODE

Description: This command is useful in demonstration or macro files in order to stop the execution of the command file and pass over input focus to the keyboard. It has no meaning in interactive mode.

Syntax: SET\_INTERACTIVE\_MODE

#### <span id="page-26-3"></span>SET\_NUMERICAL\_LIMITS

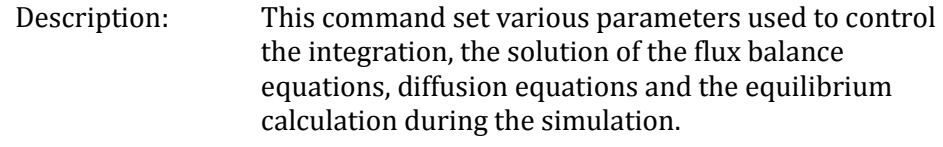

- Syntax: SET\_NUMERICAL\_LIMITS
- Prompt: REQUIRED SUM OF SQUARES IN NS01A

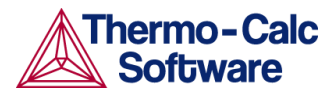

Required accuracy during the solution of the fluxbalance equations.

MAX NUMBER OF CALLS TO CALFUN OF NS01A

The maximum number of iterations when solving the fluxbalance equations. This number acts as a "safety valve", a moderate choice is 10\*(number\_of\_interfaces \*(number\_of\_components - 1)) but use a larger value if necessary.

STEP USED BY NS01A

A user supplied parameter which is used to calculate the estimates of the partial derivatives numerically when solving the fluxbalance equations.

MAX STEP USED BY NS01A

A parameter which must be set to a generous estimate of the 'distance' between the initial approximation and the required solution of the fluxbalance equations.

MAX NUMBER OF EQUIDISTANT POINTS IN A REGION

The number of equidistant parts in which a region is divided into that is required to describe the profile. This parameter is used by the procedure that removes "unnecessary" gridpoints from the profile during the simulation; the number of gridpoints is normally not allowed to be less than this number if a linear grid is used.

FRACTION OF REGION ASSIGNED TO THE INTERFACE

Fraction of a region at the region border that is to be regarded as part of the interface. This parameter is used by the procedure that removes "unnecessary" gridpoints from the profile during the simulation.

SMALLEST NUMBER USED IN SCALING FLUX EQUATIONS

The fluxbalance equations are scaled by the velocities calculated in the previous timestep. This number may however decrease to such a small value so that convergence may be affected. The scaling factor is therefore not allowed to decrease below this value. DEFAULT DRIVING FORCE FOR INACTIVE PHASES

Sets the necessary driving force needed before an inactive phase is allowed to start to precipitate.

#### <span id="page-27-0"></span>SET\_REFERENCE\_STATE

Description: The reference state for a component is important when using activities, chemical potentials and enthalpies. The reference state for a component is determined by the data. For each component the data must be referred to a selected phase, temperature and pressure "the reference state". All data in all phases where this component dissolves must use the same reference state. However, different datasets may use different reference states for the same element. Thus one must mix data from different databases with caution.

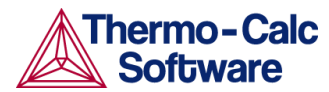

By default activities etc. are computed relative to the reference state used by the database and this may thus differ depending on the database. With this command the user may select himself the reference state of a component if the reference state in the database does not suit him.

Syntax: SET\_REFERENCE\_STATE Prompt: Component The name of the component must be given. Reference state

The name of a phase that must be either entered or dormant must be given. The component must be a constituent of this phase of course.

A subtle problem is if the component exists in several species in the phase, for example oxygen as O, O2 and O3 in a gas. Normally one would like to have the most stable species as reference state of oxygen, i.e. O2 in this case. Therefore the program will calculate the Gibbs energy of all possible states with the phase with the pure component at the current temperature and select the most stable one.

#### Temperature

One may select the temperature for the reference state. The value \* means the temperature used for the calculation.

Pressure

One may select the pressure for the reference state.

#### <span id="page-28-0"></span>SET SIMULATION CONDITION

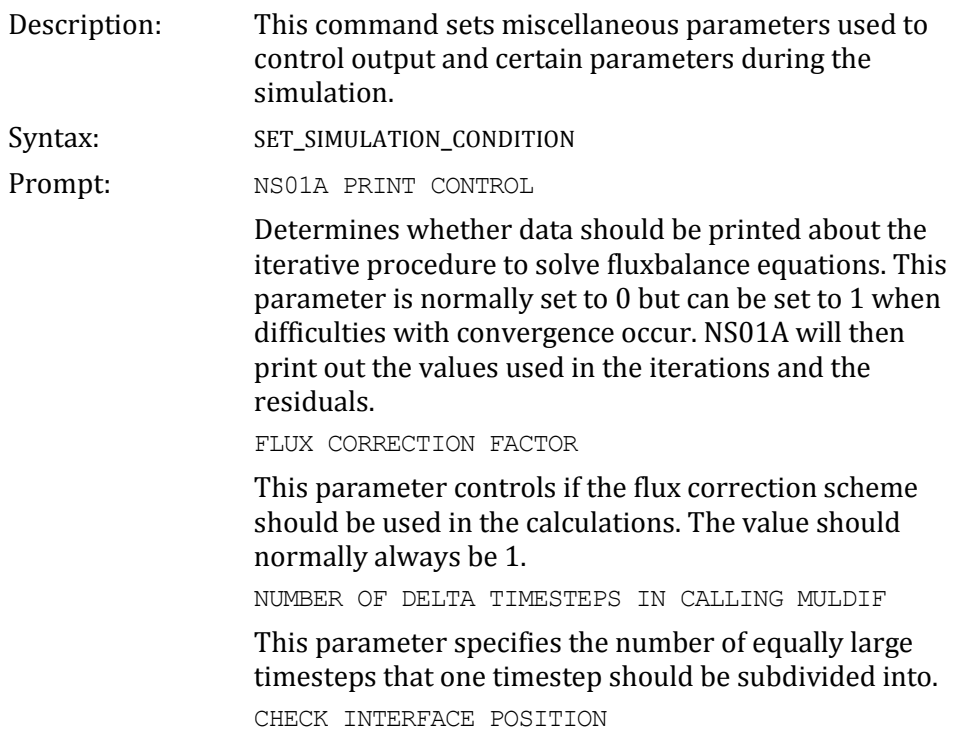

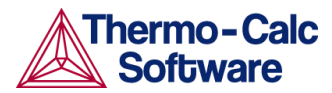

This parameter determines whether the timestep is to be controlled by the phase interface displacement during the simulation.

VARY POTENTIALS OR ACTIVITIES

Determines whether the program should use the potential or the activity of a component in order to find the correct tieline at the phase interface. The potential or the activity is varied by the program and is set in order to reduce the degrees of freedom at the local equilibrium.

#### ALLOW AUTOMATIC SWITCHING OF VARYING ELEMENT

Determines whether the program is allowed to itself switch the component that is used to reduce the degrees of freedom at the local equilibrium. The scheme used is that of choosing the components which activities or potentials varied most during the previous timestep.

SAVE WORKSPACE ON FILE

This parameter determines whether the workspaces are to be saved on file during the course of the simulation. Legal alternatives are

- yes Always save on file
- NO Never save on file
- $\cdot$  ## Save every n:th time on file (## is a integer value ranging from 0 to 99.)

DEGREE OF IMPLICITY WHEN INTEGRATING PDEs

Normally a value of 0.5 (trapezoidal rule) should be used. If however, large fluctuations occur in the profiles it may be necessary to use the value 1.0 (Euler backwards).

- 0.0 Euler forwards
- 0.5 Trapezoidal rule
- 1.0 Euler backwards

MAX TIMESTEP CHANGE PER TIMESTEP

Factor specifying the maximum increase in the timestep taken from one timestep to another. If 2 is given the maximum timestep will be twice as long as the previous timestep taken.

USE FORCED STARTING VALUES IN EQUILIBRIUM CALCULATION

This command mainly concerns the calculation of the equilibrium when using the disperse model in DICTRA, where the equilibrium calculations sometimes fail due the abrupt changes in the composition over the region. If YES, then these equilibrium calculations will be performed using forced starting values in POLY\_3. ALWAYS CALCULATE STIFFNES MATRIX IN MULDIF

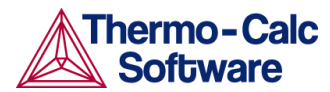

This determines how often the diffusion coefficient matrix is calculated when solving the partial differential equations (PDE) of diffusion problem. The default setting is to calculate the diffusion coefficient matrix, yielding the stiffness matrix, at each iteration. However, when setting this parameter to NO, it is only calculated at the first iteration and a constant stiffness matrix is used to obtain the solution to the PDEs. This will then lead to an implicit solution and therefore the degree of implicity is automatically set to 1.

#### <span id="page-30-0"></span>SET\_SIMULATION\_TIME

<span id="page-30-2"></span><span id="page-30-1"></span>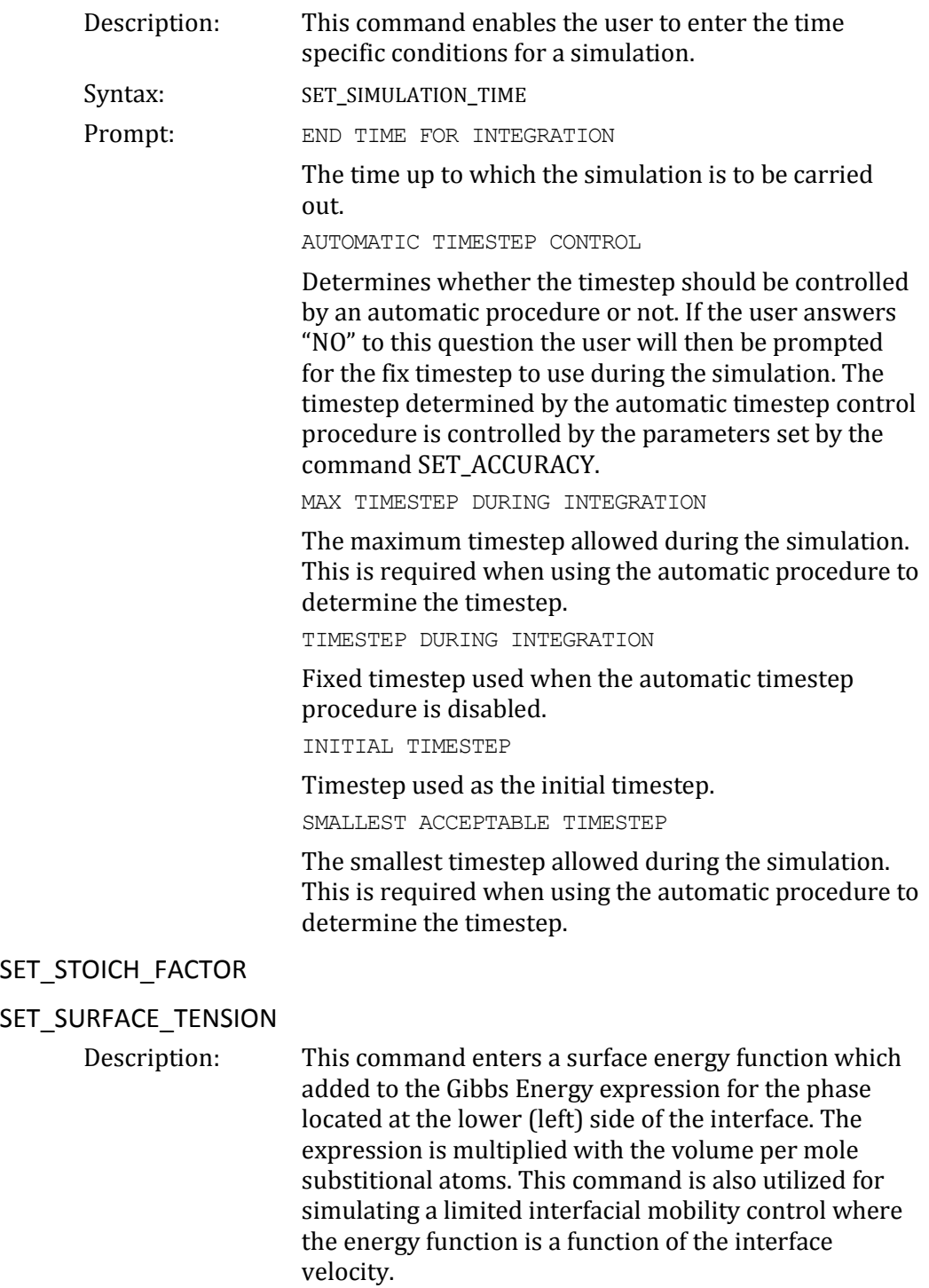

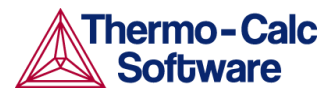

The SET\_SURFACE\_TENSION command is used to enter the surface energy to enable coarsening. However, it can also be utilized for simulating a case with a limited interfacial mobility.

<span id="page-31-1"></span><span id="page-31-0"></span>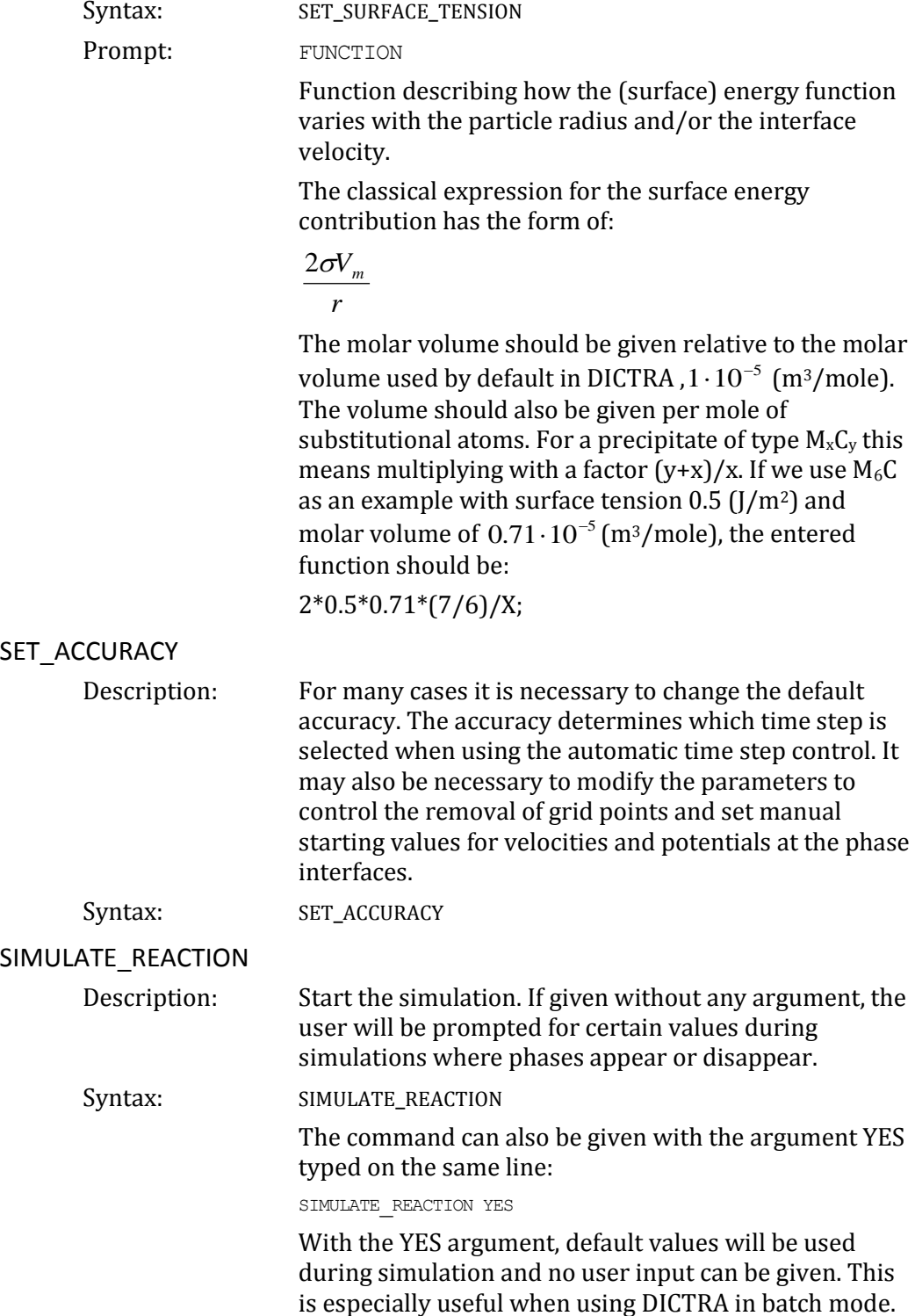

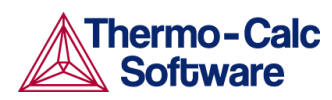

<span id="page-32-1"></span><span id="page-32-0"></span>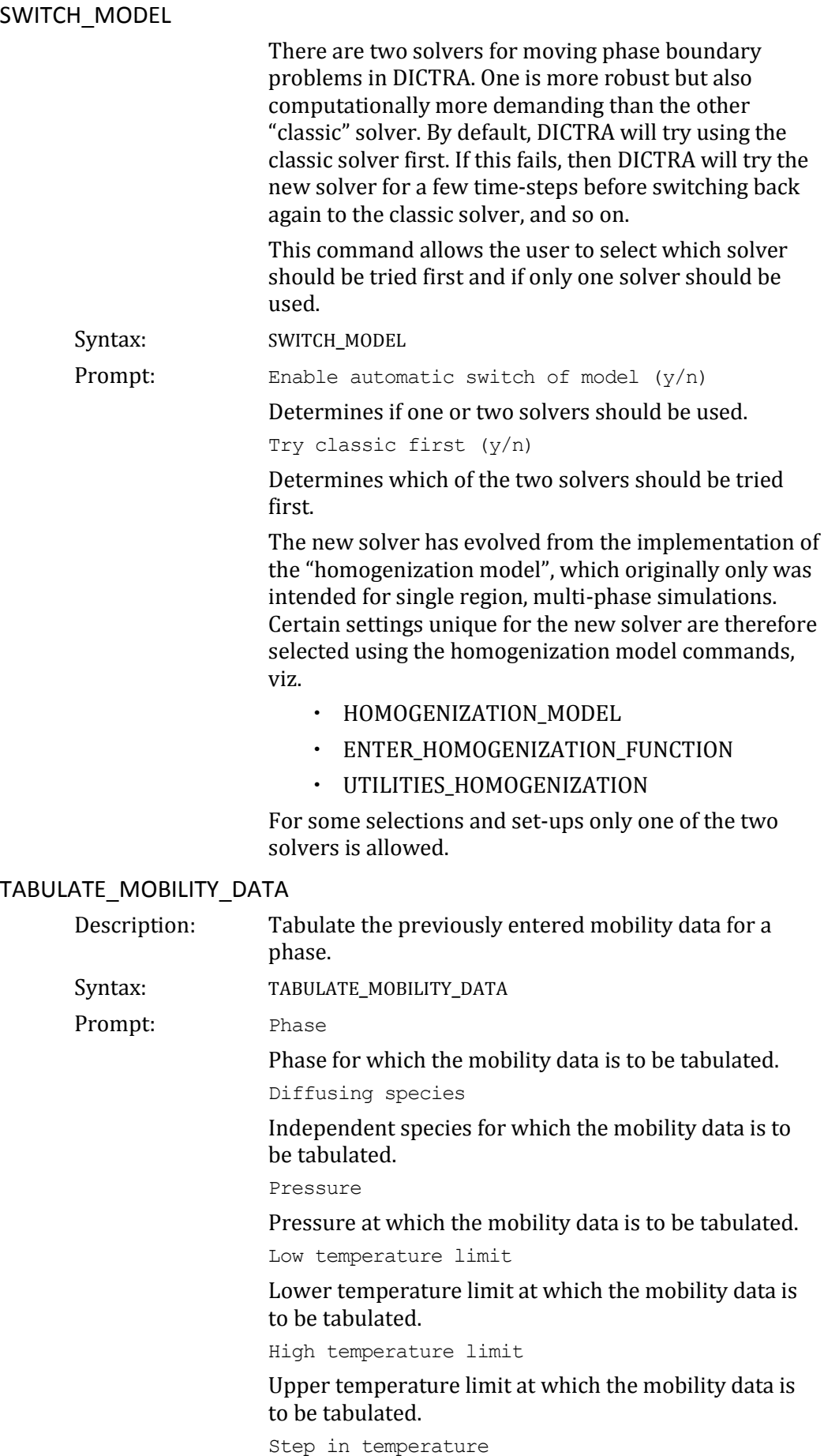

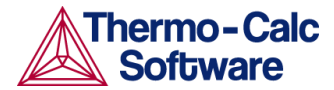

The step in temperature for which to tabulate the mobility data.

#### <span id="page-33-0"></span>UTILITIES\_HOMOGENIZATION

- Description: This command is only of interest if the homogenization model is enabled. Under this heading various miscellaneous utilities of the homogenization model are collected.
- Syntax: UTILITIES\_HOMOGENIZATION
- Prompt: SET TEMPERATURE ACCORDING TO SOLIDUS TEMPERATURE

Enabling this setting causes the global temperature to be set such that it strives towards a certain value T\_{target}=T\_{sol}-X, where X is a value supplied by the user. The rate by which the temperature approaches T\_{target} is also supplied by the user. The solidus temperature is determined with a  $+/-1$  K accuracy. The user is also asked to input guesses of the minimum and maximum temperature to occur during the simulation. This utility can be useful for optimizing homogenisation heat treatments. Note that the liquid phase must be entered into the system in order for this utility to be used.

DUMP RESULTS TO TEXT FILES

Select 'yes' to save simulation results to various text files. The names of these files are fixed and the files will be saved to the current working directory.

READ INITIAL COMPOSITION FROM TEXT FILE

Select 'yes' to read initial composition from a text file "XF.TXT" that must be present in the working directory. The file should contain the mole fractions of all elements, in alphabetical order, starting from the first grid point, in the first region, in the first cell. ENTER GHOST PHASE

Select 'yes' to force the so-called ghost phase to be created. This phase has full solubility of all components and zero diffusivity. The Gibbs energy surface of the ghost phase will be set above all other phases. The name of this phase is "ZZDICTRA\_GHOST". It can be used for numerical reasons. It is created automatically if there is a phase that lack solubility range of one or more components and then used internally by the program, though the user should normally never need to worry about it.

ENTER INACTIVE PHASES INTO ONE REGION

Select yes to make all inactive phases at a given interface to be entered into a single multiphase region when any one of the phases becomes stable.

EXPLICITLY SET SUBSTITUTIONAL/INTERSTITIAL

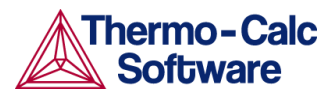

Select yes to explicitly select for each element whether it should be substitutional or interstitial. There must be at least one substitutional element in each region. These settings only have effect for the homogenization model and results viewed in the post processor must be interpreted with care; use "dump results to text files" to get results corresponding to the settings entered here.

SAVE AVERAGE FINITE VOLUME COMPOSITION

Use this setting to save the average finite volume composition instead of a converted piece-wise linear composition.

SET CONSTANT PHASE ADDITION

Use this setting to add constant Gibbs energy contributions to phases (in J / mol formula unit).

## <span id="page-34-0"></span>3 POST PROCESSOR commands

#### <span id="page-34-1"></span>APPEND\_EXPERIMENTAL\_DATA

Description: This command is typically used for adding experimental data and text on a calculated diagram. This is achieved by placing the experimental data and text on a file prepared according to the syntax of a graphical language called DATAPLOT. The picture generated from the data is superimposed on the ordinary graphical output from the POST PROCESSOR. Such an experimental datafile may be created by an ordinary text editor. Another use of the APPEND\_EXPERIMENTAL\_DATA command is to superimpose plots from several independent calculations. For this purpose, there is a command MAKE\_EXPERIMENTAL\_DATAFILE which will dump a calculated diagram on a file according to the DATAPLOT syntax. With the aid of a normal text editor many such files may be merged. Remember to have only one prologue section on the file (see below). Syntax: APPEND\_EXPERIMENTAL\_DATA Prompt: USE EXPERIMENTAL (Y OR N) Specify whether the data from an experimental datafile should be included in the next plot. If N, no experimental data will be plotted. EXPERIMENTAL DATAFILE: Specify the name of the file with the experimental data. Default file extension is exp. PROLOGUE NUMBER: Select which prologue to use. In a prologue one may e.g. give the scaling of an axis, the axis texts, and so on. - 1 gives a list of all prologues on the file. Read more about prologues below. DATASET NUMBER(S):

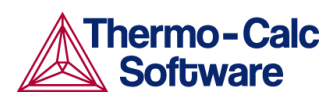

<span id="page-35-3"></span><span id="page-35-2"></span><span id="page-35-1"></span><span id="page-35-0"></span>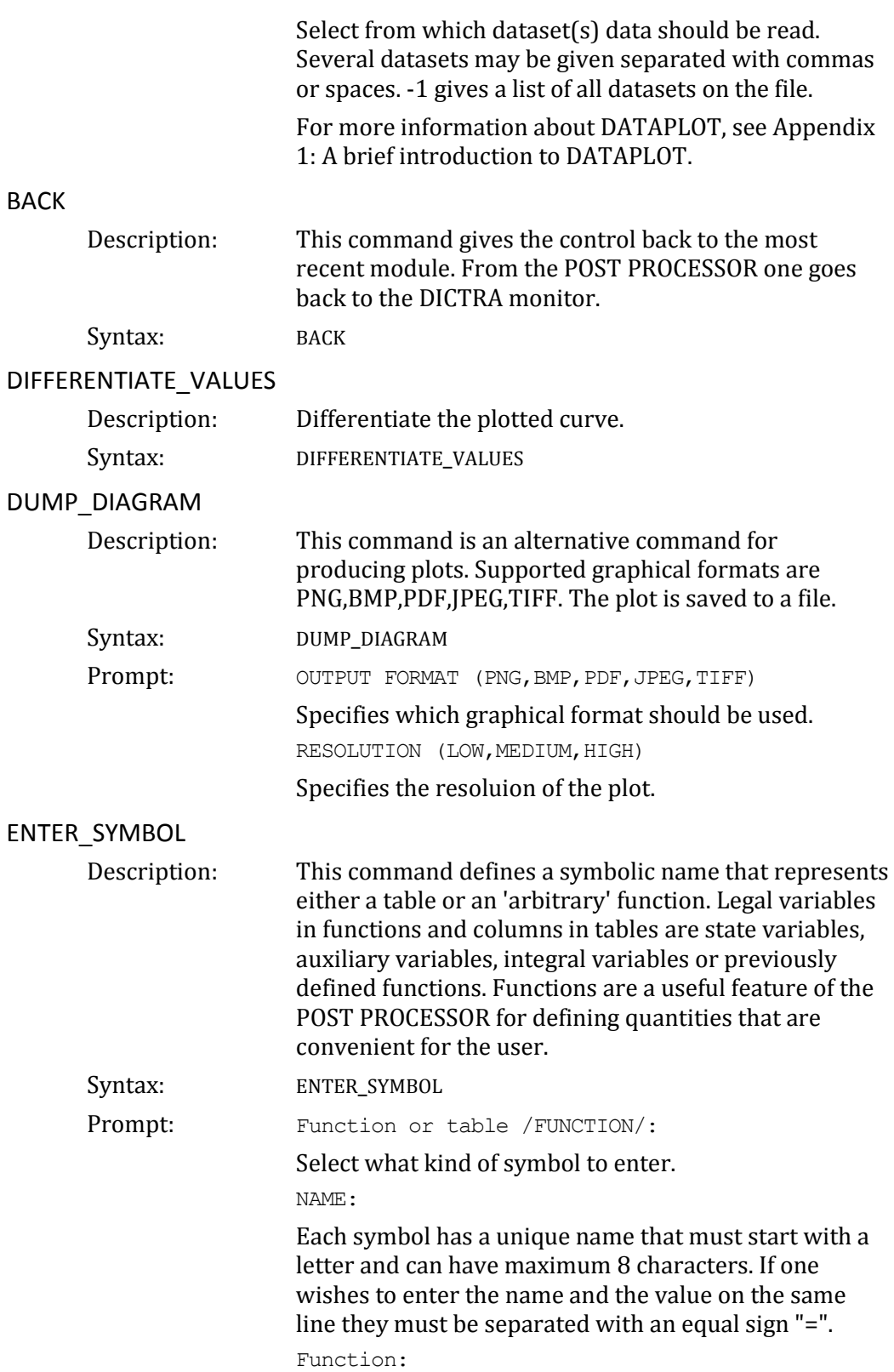

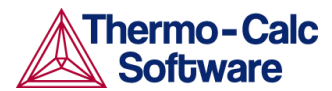

Functions are evaluated from an expression of state variables, auxiliary variables, integral variables or previously defined functions. The expression is a fortran like expression and operators  $+$ ,  $-$ ,  $*$ ,  $/$  and  $**$ can be used (\*\* only with integer powers). Unary functions like LOG, LOG10, EXP, SIN, COS, ABS and ERF can also be used. An expression can be continued on more than one line. An expression should be terminated by a semicolon or an empty line. Examples of functions:

- POI(CEM,U)-POI(CEM,L); The thickness of the region named CEMENTITE
- $\cdot$  AC(CR)/X(FCC,CR); The activity coefficient for Cr in phase FCC
- $\cdot$  SORT(TIME); The square root of the simulation time

#### &

This sub-prompt appears if the function was not terminated by a semicolon. It allows the user to continue to write the function on the new line if one line is not enough for the function. If one has finished the function just press return again.

Variable(s):

When entering a table, specify what variables are to be in the various columns. Separate the variables with commas or space characters. At present a maximum of 15 columns are allowed. Note that the independent variable is always printed in the first column.

#### <span id="page-36-0"></span>EXIT

<span id="page-36-2"></span><span id="page-36-1"></span>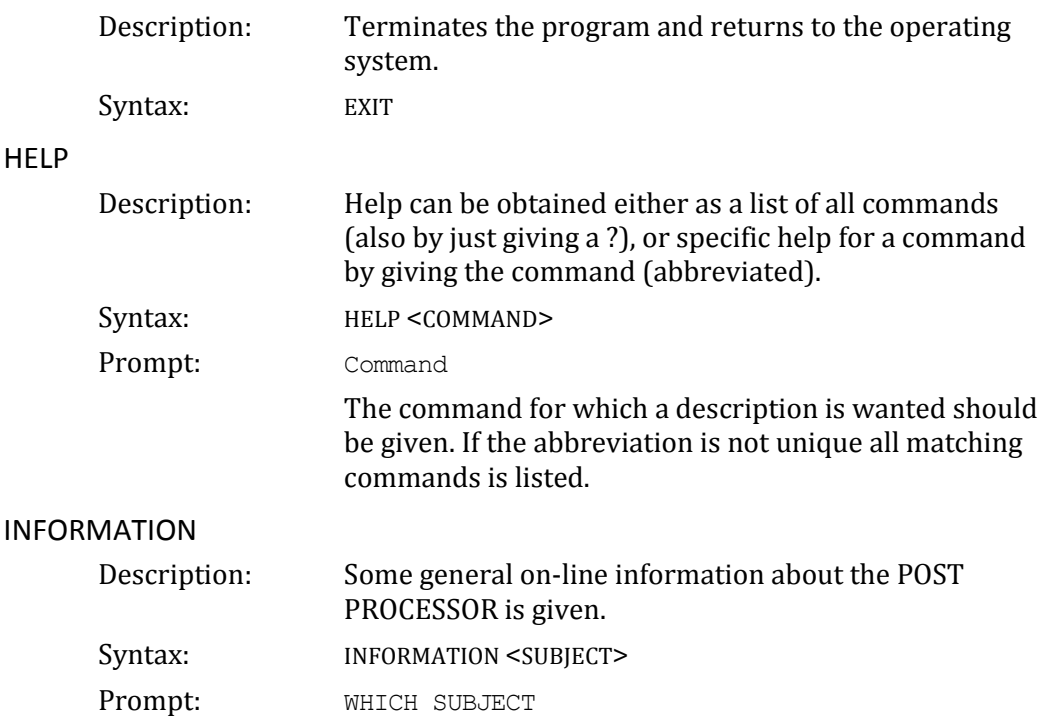

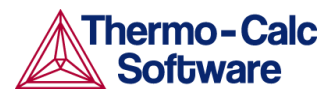

Select which subject you want additional information about. Type a "?" in order to presents the list below on possible topics.

- PURPOSE
- STATE VARIABLES
- INTEGRAL VARIABLES
- AUXILIARY VARIABLES
- PLOT CONDITION AND INDEPENDENT VARIABLE
- **· BASIC METHODOLOGY**

<span id="page-37-5"></span><span id="page-37-4"></span><span id="page-37-3"></span><span id="page-37-2"></span><span id="page-37-1"></span><span id="page-37-0"></span>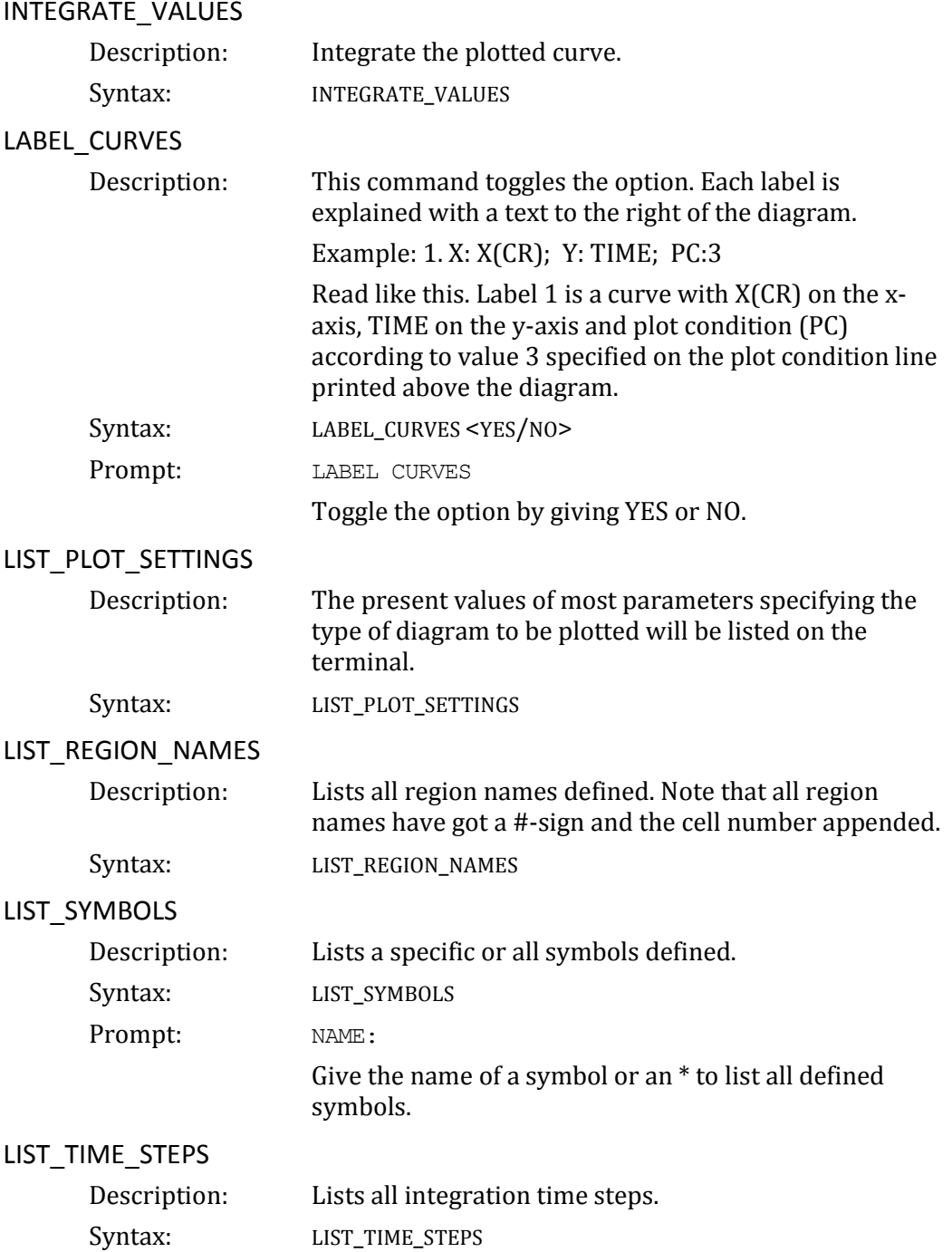

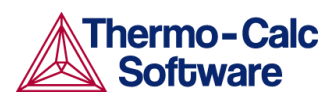

### <span id="page-38-0"></span>MAKE\_EXPERIMENTAL\_DATAFILE

<span id="page-38-5"></span><span id="page-38-4"></span><span id="page-38-3"></span><span id="page-38-2"></span><span id="page-38-1"></span>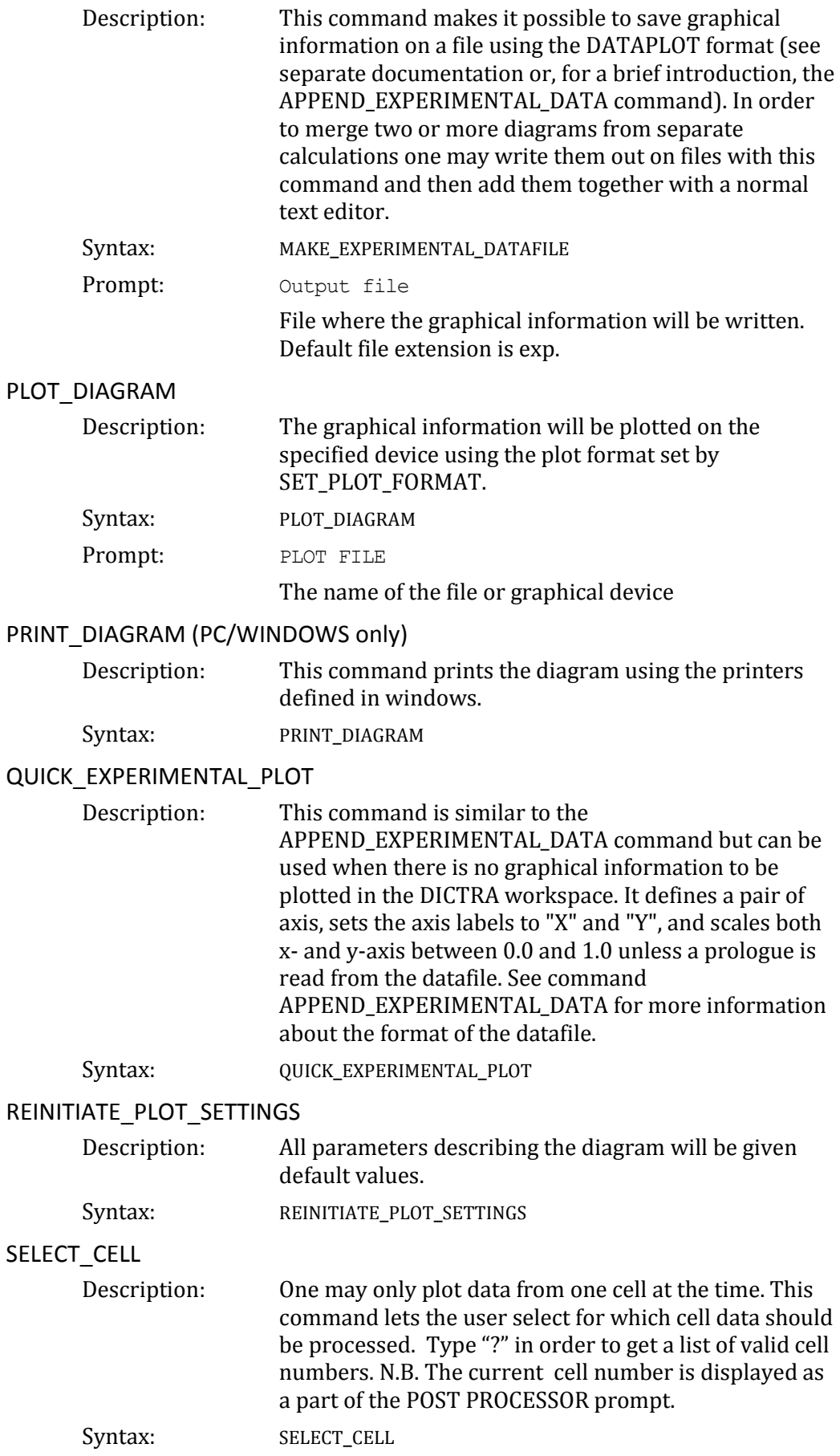

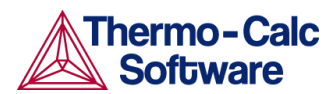

<span id="page-39-2"></span><span id="page-39-1"></span><span id="page-39-0"></span>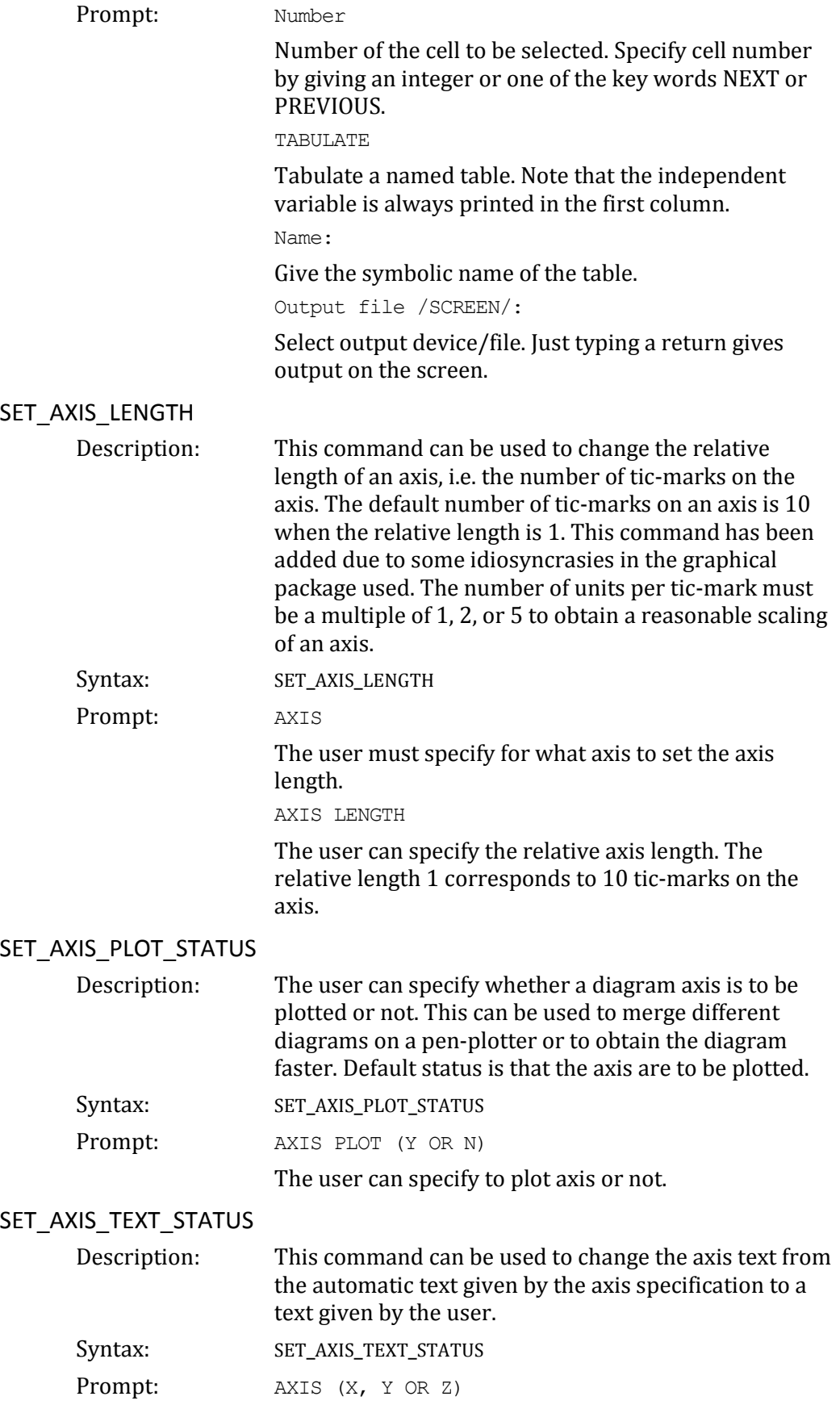

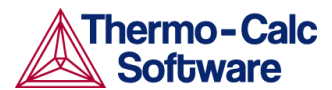

The user must specify for which axis the axis-text status is to be changed (if the axis type (see below) is INVERSE, X2 or Y2 may be used to set the corresponding opposite linear axis text).

AUTOMATIC AXIS TEXT (Y OR N)

The user must specify if automatic axis text is to be used or not.

AXIS TEXT

If automatic axis text has not been chosen, the user will be prompted for his own axis text.

#### <span id="page-40-0"></span>SET AXIS TYPE

Description: Allows the user to change between linear, logarithmic and inverse axis.

Syntax: SET\_AXIS\_TYPE

Prompt: AXIS (X, Y or Z)

Specify for which axis you want to change the axis type. AXIS TYPE

Specify which axis type to set. Select LINear (default), LOGarithmic or INVerse. Only the three first characters are relevant.

#### <span id="page-40-1"></span>SET\_COLOR

Description: On devices that support colors/(line types), one may select different colors/(line types) on the following items:

- Text and axis Color
- Diagram Color
- DATAPLOT Color

Syntax: SET\_COLOR

<span id="page-40-2"></span>SET\_DIAGRAM\_AXIS Description: This command is used for specifying the axis variables of a plot. In order to plot a diagram at least two axis variables (x and y) must be specified.

Syntax: SET\_DIAGRAM\_AXIS

Prompt: AXIS (X, Y OR Z)

Specifies for which axis to set a variable.

VARIABLE

Specifies which variable to plot along this axis. A variable is specified by its mnemonic or name. The different valid variable mnemonics and names are tabulated and explained in more detail below. However, first a brief listing of possible variable types:

 NONE: Use the word NONE in order to clear an axis setting.

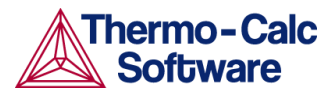

- INTEGRAL VARIABLES: An integral variable is a quantity that has been obtained by integration in space over the whole system or over a specific region. In a planar geometry values are given per unit area, in a cylindrical geometry they are given per unit length, and in a spherical geometry they are absolute values.
- FUNCTIONS: Functions are identified by their names which have been entered with the command ENTER FUNCTION. Use the LIST\_SYMBOLS command to get a list of valid function names.
- AUXILIARY VARIABLES: As a complement to state variables and integral variables the following auxiliary variables have been defined. The variables may also be called by their mnemonic names, which are shown in the rightmost column. These are convenient to use in user defined functions.
- STATE VARIABLES: State variables in the POST module has a similar meaning as those defined in POLY-3. Examples of state variables are temperature, mole fraction, enthalpy etc. In POLY-3 a general notation method based on character mnemonics has been designed for a predefined set of state variables.

For more information about state variables, integral variables and auxiliary variables, see

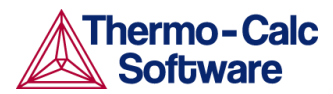

[Appendix 2: State, integral and auxiliary variables.](#page-50-0)

Depending on your choice of axis variable some of the below additional sub-prompts may appear.

FOR COMPONENT

When an activity, flux, mole-, weight- or U-fraction or percent is plotted the name of the component must be supplied.

IN REGION

When the lamellar spacing, e.g. for pearlite, is plotted the name of the region must be supplied.

FOR PHASE

When the lamellar thickness, e.g. for ferrite in pearlite, is plotted the name of the phase must be supplied. INTERFACE

When the velocity or the position of an interface is plotted the name of the interface must be given. An interface is identified by the name of the region on its upper side.

TYPE

When choosing distance as variable one has additionally to specify what type of distance. A distance may be GLOBAL, i.e. counted from the leftmost interface, or LOCAL, i.e. counted from the interface to the left of the region whose name you will be prompted for.

REGION NAME

Name of the region wherein the local distance is measured.

#### <span id="page-42-0"></span>SET\_DIAGRAM\_TYPE

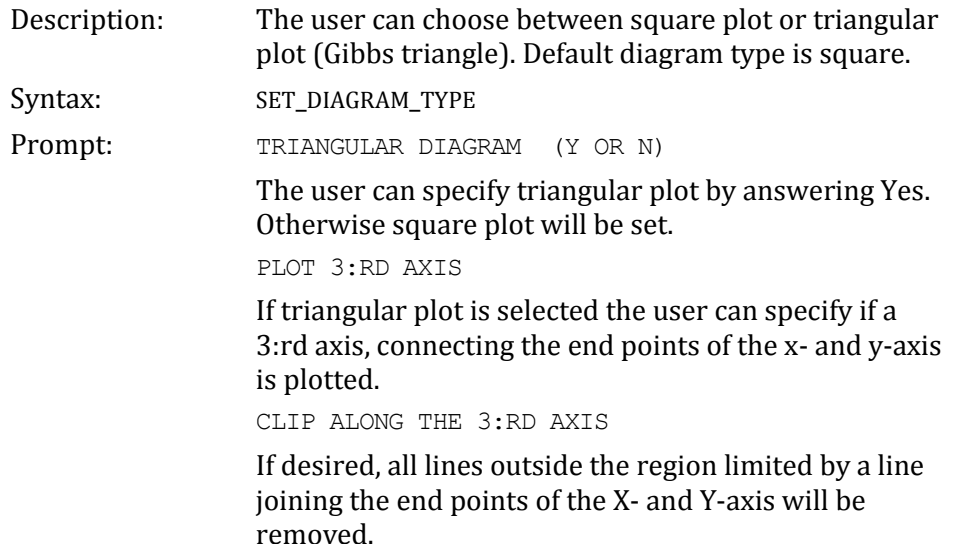

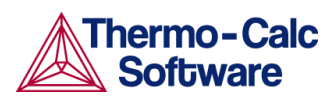

<span id="page-43-2"></span><span id="page-43-1"></span><span id="page-43-0"></span>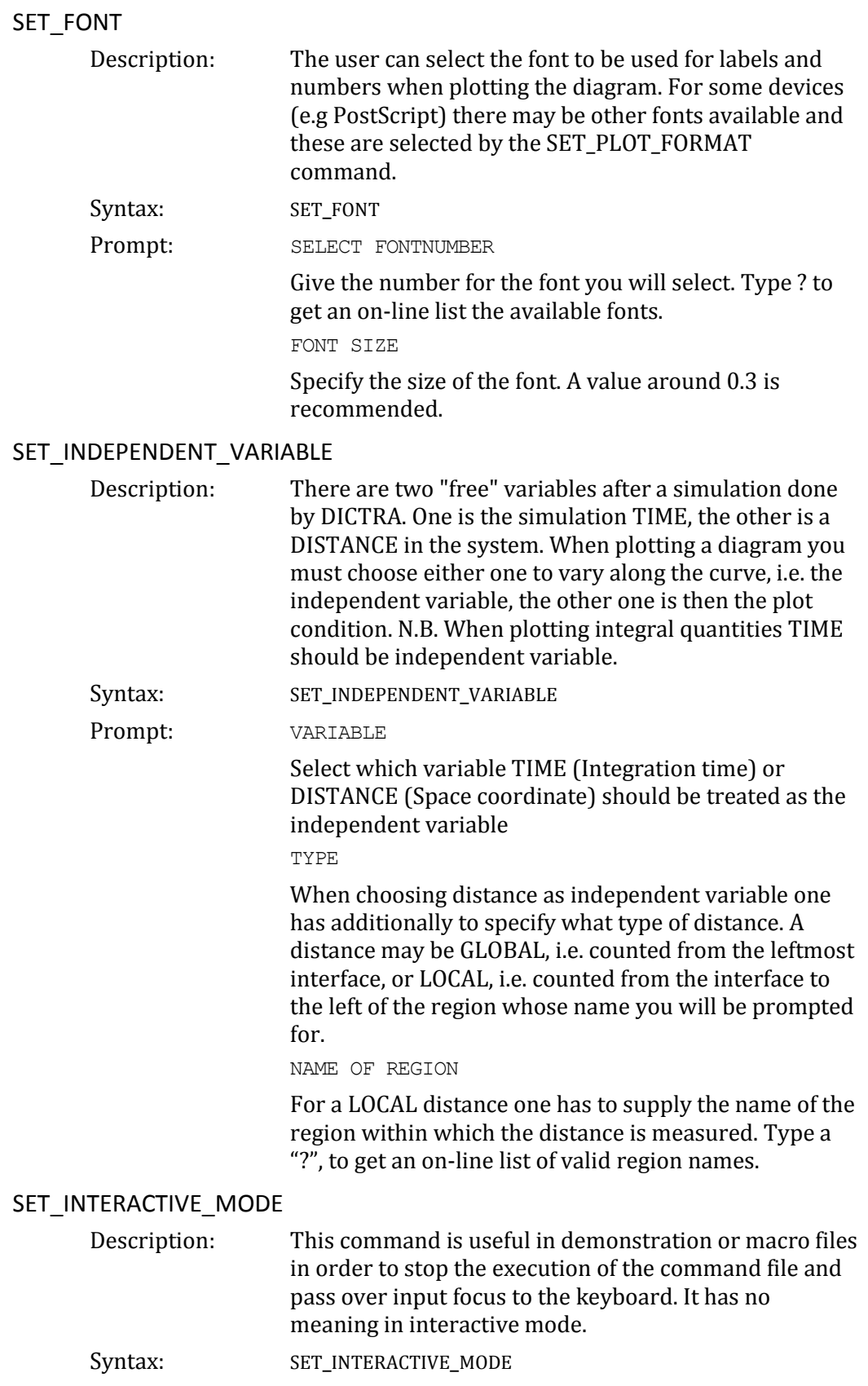

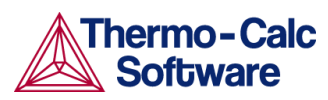

## <span id="page-44-0"></span>SET\_PLOT\_CONDITION

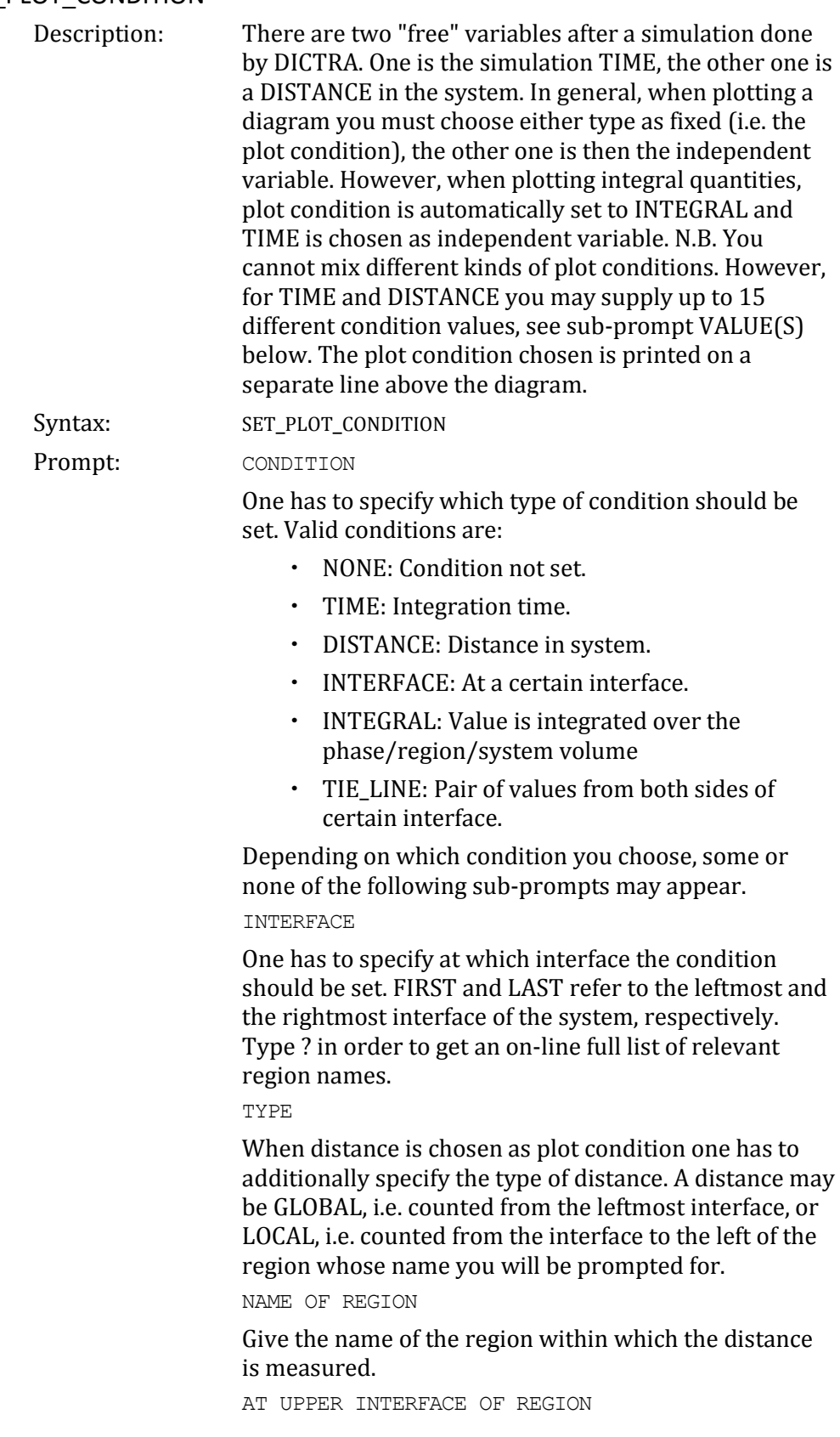

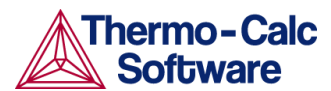

<span id="page-45-1"></span><span id="page-45-0"></span>Give the name of the region which upper interface is specified for the TIE\_LINE plotting. This plot-condition allows you to plot a certain quantity from both sides of an interface. The typical application is for plotting tielines. UPPER OR LOWER INTERFACE OF REGION .... Specify if the condition is at the LOWER or UPPER interface of a region. The LOWER interface is placed on the left side of a region and the UPPER interface on its right side. VALUE(S) Supply up to 15 numerical values separated by commas or spaces for the condition set. If plot condition TIME was chosen FIRST, LAST or #n (where n is an integer number) may be specified. "#?" provides a list of time steps. SET\_PLOT\_FORMAT Description: With this command the user can adjust the format of the graphical output to different graphical devices. Usually the default device is a Tektronix-4010 terminal. This default may be altered with the SET\_PLOT\_ENVIRONMENT command in the SYSTEM MONITOR or by your TC.INI file, see separate documentation. Syntax: SET\_PLOT\_FORMAT Prompt: Graphic Device number Depending on the available hardware different plot formats may be available. These are listed on-line with a ?. With some formats there can be additional subprompts asking for e.g. font type and size. SET\_PLOT\_OPTIONS Description: You will be prompted for and may toggle on/off the plotting some option on your diagram. Syntax: SET\_PLOT\_OPTIONS Prompt: PLOT HEADER Toggle the plot of the DICTRA-header text above the diagram. PLOT LOGO Toggle the plot of the DICTRA logotype at lower-left corner of the diagram. PLOT FOOTER Toggle the plot of the footer identifier text (only on postscript devices). WHITE COUNTOURED PS CHARS Toggle the option of having a thin white contour around postscript characters (only on postscript devices).

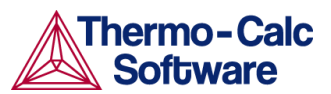

PLOT REMOTE EXPONENTS

Toggle the plot of the remote exponents on the axis. PLOT CELL#

Toggle the plot of the cell number text at the upperright corner of the diagram.

PLOT-CONDITION STATUS

Toggle the plot of the plot-condition status line above the diagram.

<span id="page-46-0"></span>SET\_PLOT\_SIZE

Description: The user can change the size of the diagram by specifying a relative scale factor. The default value of the scaling factor depends on what output device the user has chosen by the SET\_PLOT\_FORMAT command. The default plot size is adjusted to the chosen device.

Syntax: SET\_PLOT\_SIZE

Prompt: RELATIVE PLOT SIZE

Enter the relative scaling factor.

<span id="page-46-1"></span>SET\_PREFIX\_SCALING

Description: When prefix scaling is enabled the remote exponent for an axis is automatically chosen to have a value which is a multiple of three, i.e. ..., -6, -3, 0, 3, 6, ...

Syntax: SET\_PREFIX\_SCALING Prompt: AXIS (X OR Y)

The use must specify X or Y axis.

USE PREFIX SCALING

Enables or disables prefix scaling by giving YES or NO. Give an integer value to select a prefix power of your own.

<span id="page-46-2"></span>SET\_RASTER\_STATUS

Description: It is possible to have a raster plotted in the diagram. Default status is no raster plotted.

Syntax: SET\_RASTER\_STATUS <YES/NO>

Prompt: RASTER PLOT

Enables or disables the raster plot.

<span id="page-46-3"></span>SET\_SCALING\_STATUS

Description: The user can choose between manual or automatic scaling on a specified axis. If manual scaling is chosen the user must specify a minimum and a maximum value. Manual scaling can be used to magnify interesting parts of a diagram. When an axis variable is selected by the SET\_DIAGRAM\_AXIS command the scaling status for the axis is always set to automatic scaling.

Syntax: SET\_SCALING\_STATUS Prompt: AXIS(X, Y OR Z)

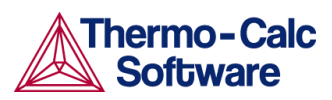

<span id="page-47-2"></span><span id="page-47-1"></span><span id="page-47-0"></span>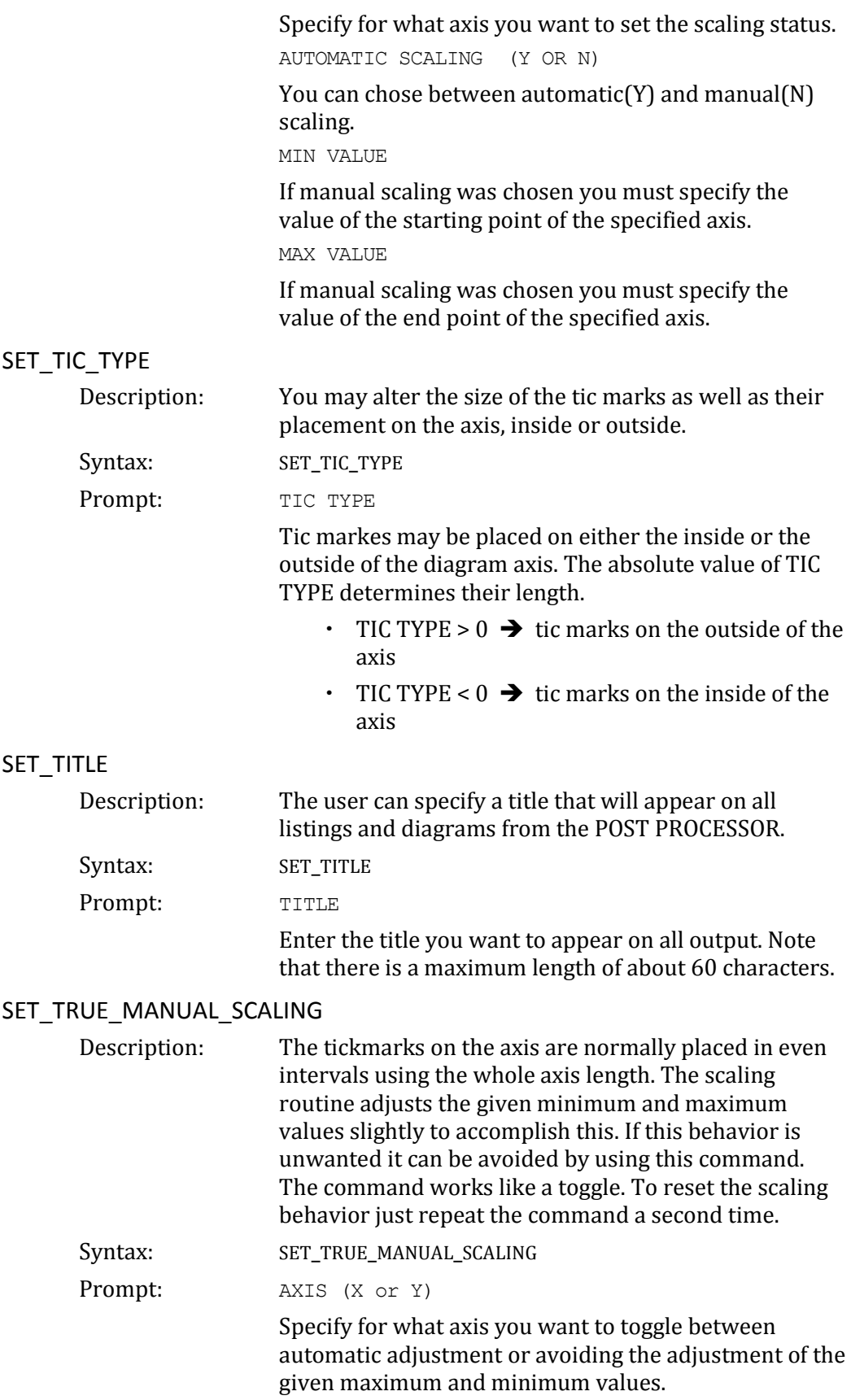

## <span id="page-48-0"></span>4 Appendix 1: A brief introduction to DATAPLOT

A DATAPLOT file may be divided into two different sections. The prologue section, which contains directives for manipulating the default settings on the diagram layout, and the dataset section, which contains the actual data and possibly any text that is to be plotted in the diagram. The sections may contain multiple PROLOGUE and DATASET statements, respectively.

All prologues *must* be placed before the first DATASET statement.

The below presented syntax must be used for the DATAPLOT file. For a more complete reference, see the *DATAPLOT User's Guide and Examples.*

In general, each line in a DATAPLOT file must consist of a legal keyword plus its parameters or an XY coordinate pair.

An XY coordinate pair is two real numbers and an optional graphical operation code (GOC).

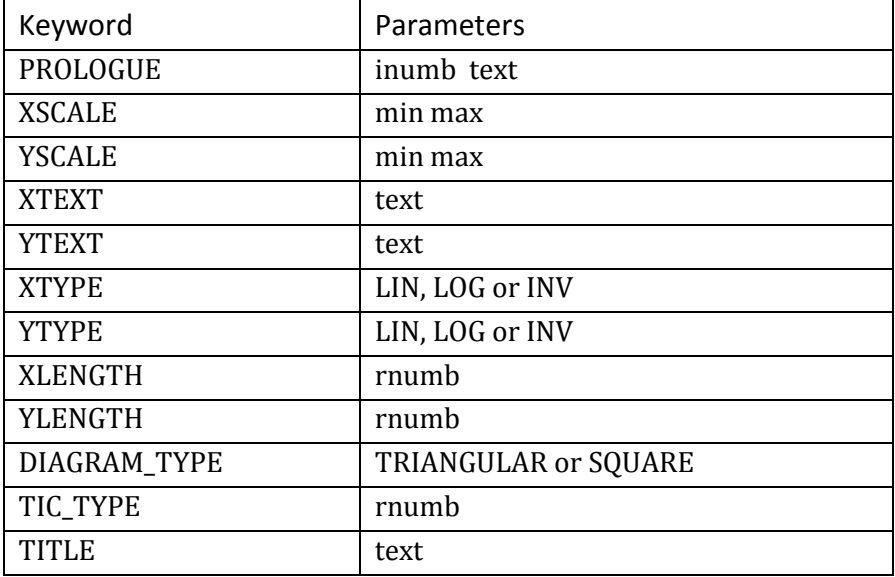

Legal keywords for prologues are:

Legal keywords for datasets are:

![](_page_48_Picture_176.jpeg)

![](_page_49_Picture_0.jpeg)

![](_page_49_Picture_145.jpeg)

![](_page_50_Picture_2.jpeg)

![](_page_50_Picture_152.jpeg)

The following are the legal GOCs:

![](_page_50_Picture_153.jpeg)

Examples:

```
700 2.54
50 1.91 WRDS
1.1 0.9 NS3
100 20'This is a text
BLOCK GOC=C3,MWAS; X=C1+273.15; Y=C2*4.184;
600 -1400 S1'text
700 -1500
BLOCKEND
```
## <span id="page-51-0"></span>5 Appendix 2: State, integral and auxiliary variables

## 5.1 State variables

The numerical values of some state variables, e.g. activity, chemical potential, and the Energetic Extensive properties, are given relative to some reference state which has been defined in the thermodynamic database file. Sometimes the user may have specified a reference state of his own, using SET\_REFERENCE\_STATE. To get numerical values relative to the user defined reference state, append an R to the mnemonic names as defined below.

#### 5.1.1 Intensive properties

![](_page_51_Picture_160.jpeg)

#### 5.1.2 Extensive properties

NORMALIZATION of extensive properties: For all extensive properties a suffix can be added to the mnemonic name to indicate a normalized extensive property.

![](_page_51_Picture_161.jpeg)

![](_page_52_Picture_0.jpeg)

![](_page_52_Picture_167.jpeg)

## 5.2 Integral variables

The variable mnemonics are constructed in the following way. The first letter is always I for INTEGRAL VARIABLE. The second letter specifies quantity.

![](_page_52_Picture_168.jpeg)

Third letter is OPTIONAL and specifies the normalizing quantity,

![](_page_52_Picture_169.jpeg)

![](_page_53_Picture_215.jpeg)

Integral quantities of CLASS=I may take 0-3 arguments.

The arguments MUST be given in 'falling' order of significance.

- 1 Region name
- 2 Phase name
- 3 Component name

Integral quantities of CLASS=II may take 0-2 arguments.

The arguments MUST be given in 'falling' order of significance.

- 1 Region name
- 2 Phase name

Examples:

- IW(PEARLITE,BCC,CR) is the mass of CR in the BCC phase in region PEARLITE.
- IW(PEARLITE,BCC) is the mass of BCC phase in region PEARLITE. IW is the total mass in the system.

## 5.3 Auxiliary variables

The following table lists auxiliary variables that are associated with both names and mnemonics.

Interface names are the same as the region names with the addition that you also have to specify if the interface is at the U(pper) or L(ower) end of the regions.

![](_page_53_Picture_216.jpeg)

![](_page_54_Picture_0.jpeg)

![](_page_54_Picture_191.jpeg)

There are also auxiliary variables that are only associated with a mnemonic.

![](_page_54_Picture_192.jpeg)